# HANDLEIDING

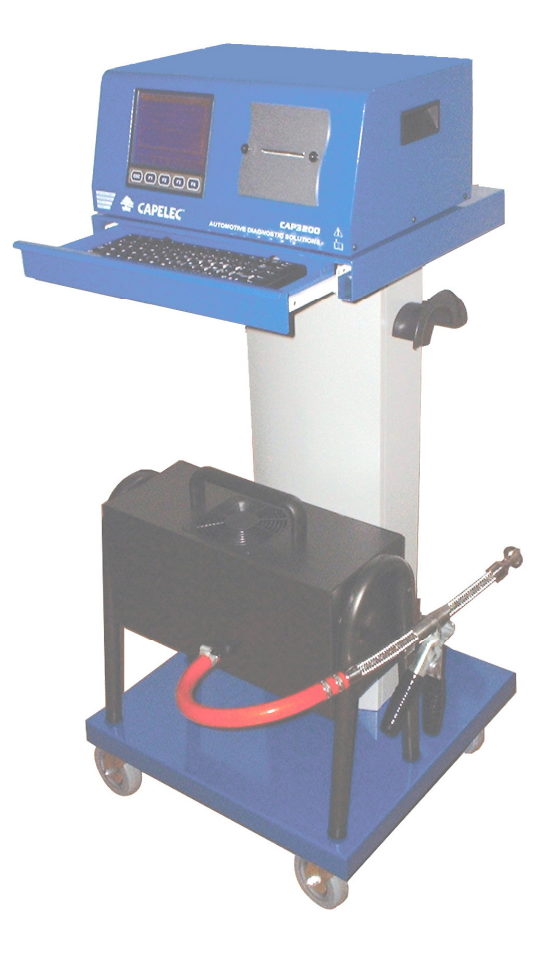

# CAP3201-GO

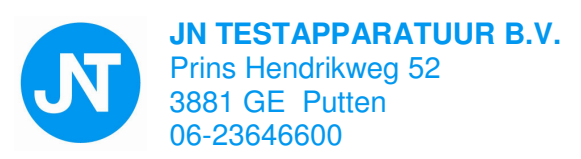

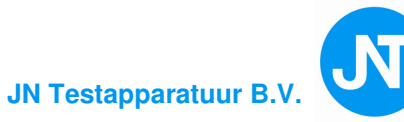

#### **INHOUD**

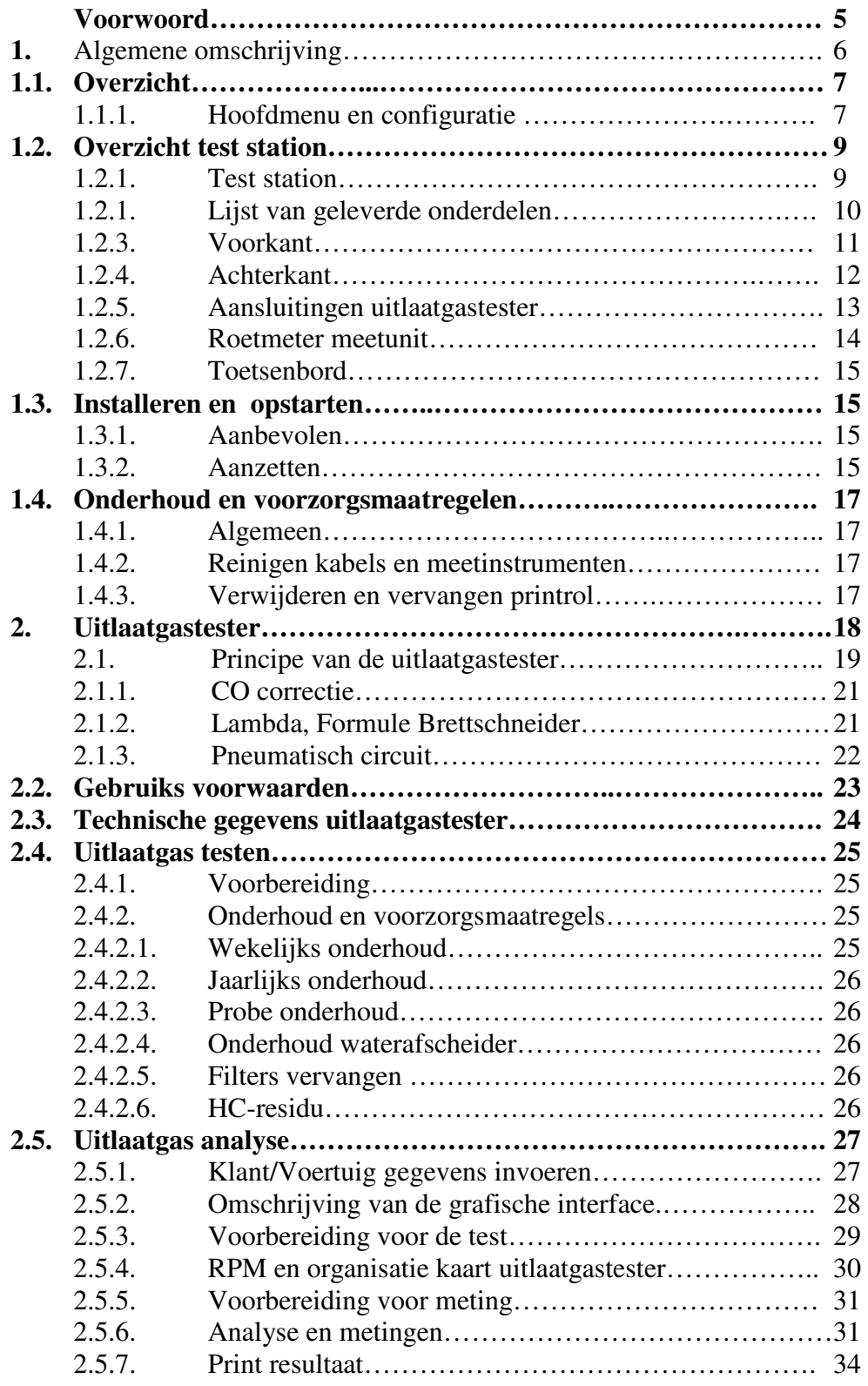

 $\overline{\mathbf{M}}$ 

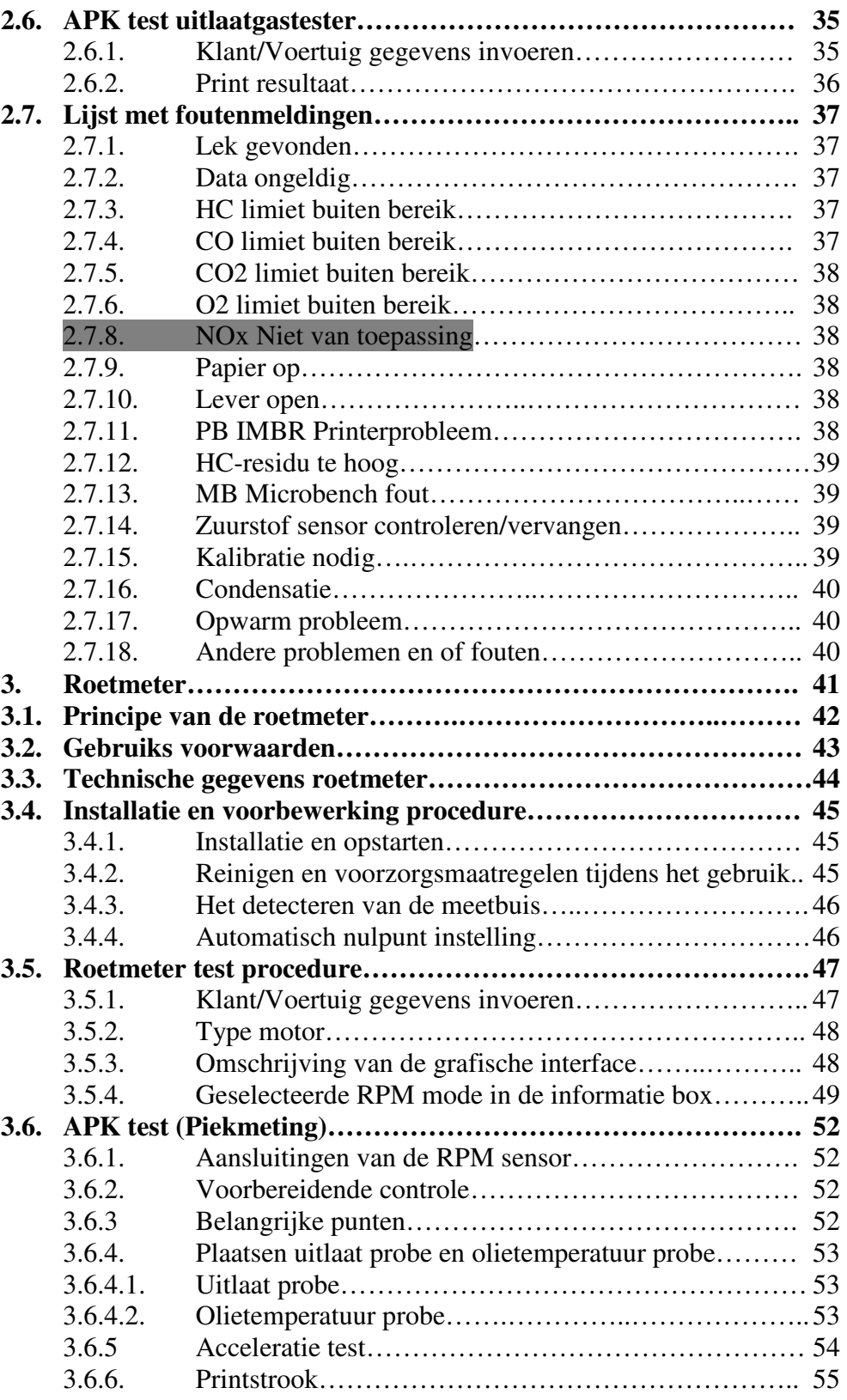

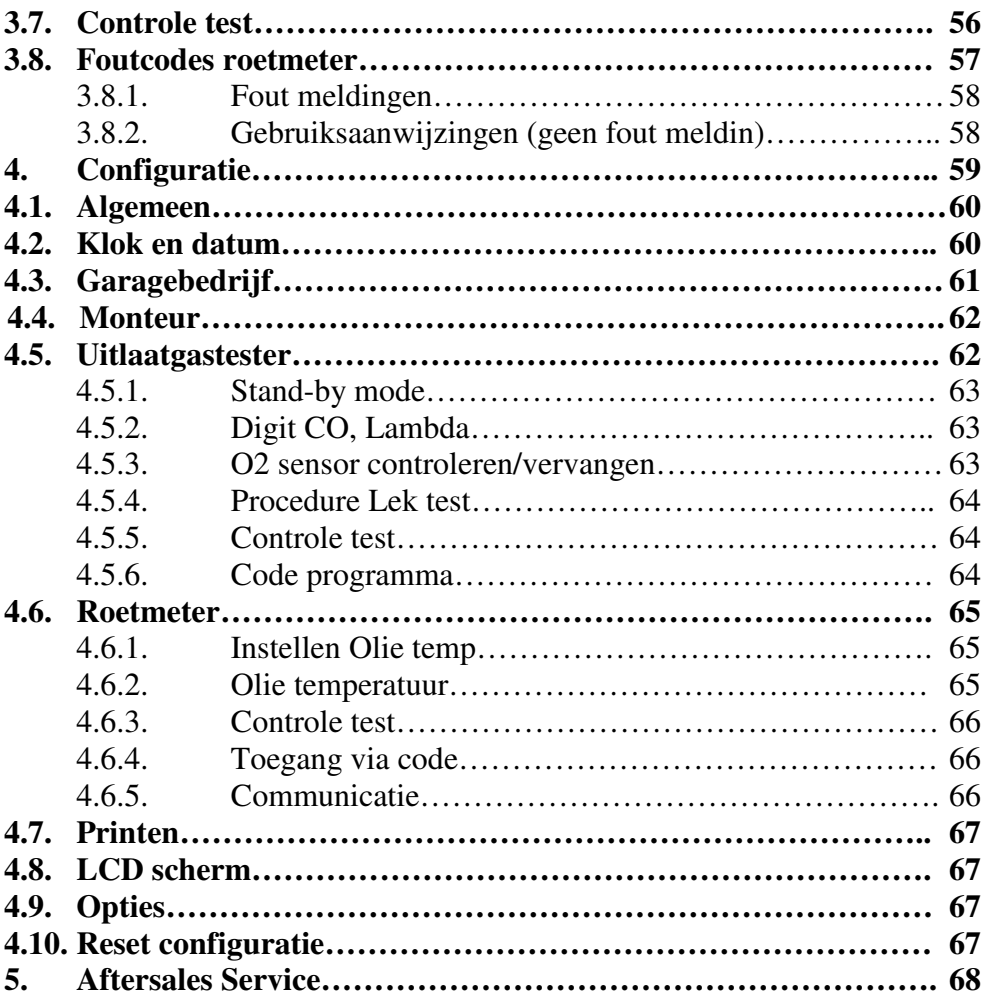

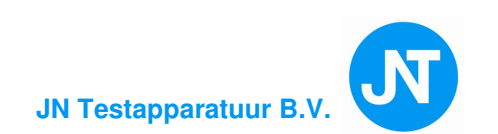

# **VOORWOORD**

Wij danken U voor de aanschaf van CAP3201-GO combi tester. Deze tester is van de jongste generatie testers met de meest vooruitstrevende technologie, zowel de Software alsmede de hardware, geven de tester een uitstekend gebruiksgemak. Het is een snelle, nauwkeurige, betrouwbare tester met weinig onderhoud. Speciaal ontworpen voor de garage en gebruiksvriendelijk. Snel door de diverse menu's te gebruiken om het juiste meetprogramma te laten uitvoeren. Wij zijn dan ook overtuigd van het gebruiksvriendelijke gebruik van de tester.

Deze handleiding geeft een uitleg hoe de CAP3201-GO gebruikt moet worden. Zowel de meetprogramma's als ook de APK meetprocedures zijn in deze handleiding omschreven. Volg de instructies op, zoals omschreven, voor een probleemloos werkend meetinstrument. Het is ook een naslagwerk om eventuele foutmeldingen vlug op te sporen en instructies uit te voeren. Het is belangrijk dat deze handleiding bij de tester aanwezig is.

#### **Belangrijke notitie**

De tester is een combinatie van een uitlaatgastester en een roetmeter. Beide testers zijn toegelaten door het NMi.

De **uitlaatgastester** onder nummer **T6772** en de **roetmeter** onder nummer **T6763.** 

De testers mogen worden gebruikt voor o.a. de APK regelgeving en meetprocedure zoals deze staan in de Voorschriften meetmiddelen. De testers zijn verzegeld. Als de verzegeling is verbroken tussen 2 kalibratie periodes in, dan mogen de testers niet meer gebruikt worden zoals boven is omschreven en mag alleen gekalibreerd of gerepareerd worden door **JN Testapparatuur BV** die bevoegd is om deze handelingen uit te voeren.

De inhoud van deze handleiding© is door het NMi goedgekeurd en mag niet zonder toestemming van **JN Testapparatuur BV** veranderd of gekopieerd worden.

#### **De artikelen en onderwerpen met grijs gemarkeerd zijn niet van toepassing.**

**JN Testapparatuur BV** en **Capelec** zijn niet verantwoordelijk bij eventuele schade die door onjuist gebruik van de tester en handleiding het gevolg zijn.

**Capelec** houdt het recht om veranderingen aan te brengen zonder aankondigingen, om het product te verbeteren en of te veranderen.

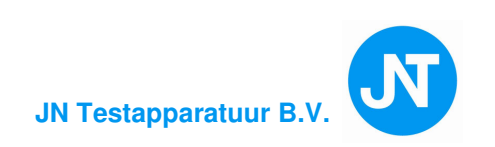

# **1. ALGEMENE OMSCHRIJVING**

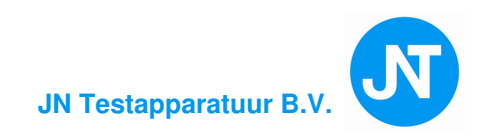

# **1.1. OVERZICHTS DIAGRAM**

Het diagram hieronder gepresenteerd, geeft de gebruiker een overzicht van de menu hiërarchie; de gebruiker kan dus makkelijk de volgorde volgen van het systeem en subsysteem.

#### **1.1.1. Hoofdmenu:**

#### **LET OP ! MET GRIJS GEMARKEERD, IS NIET VAN TOEPASSING**

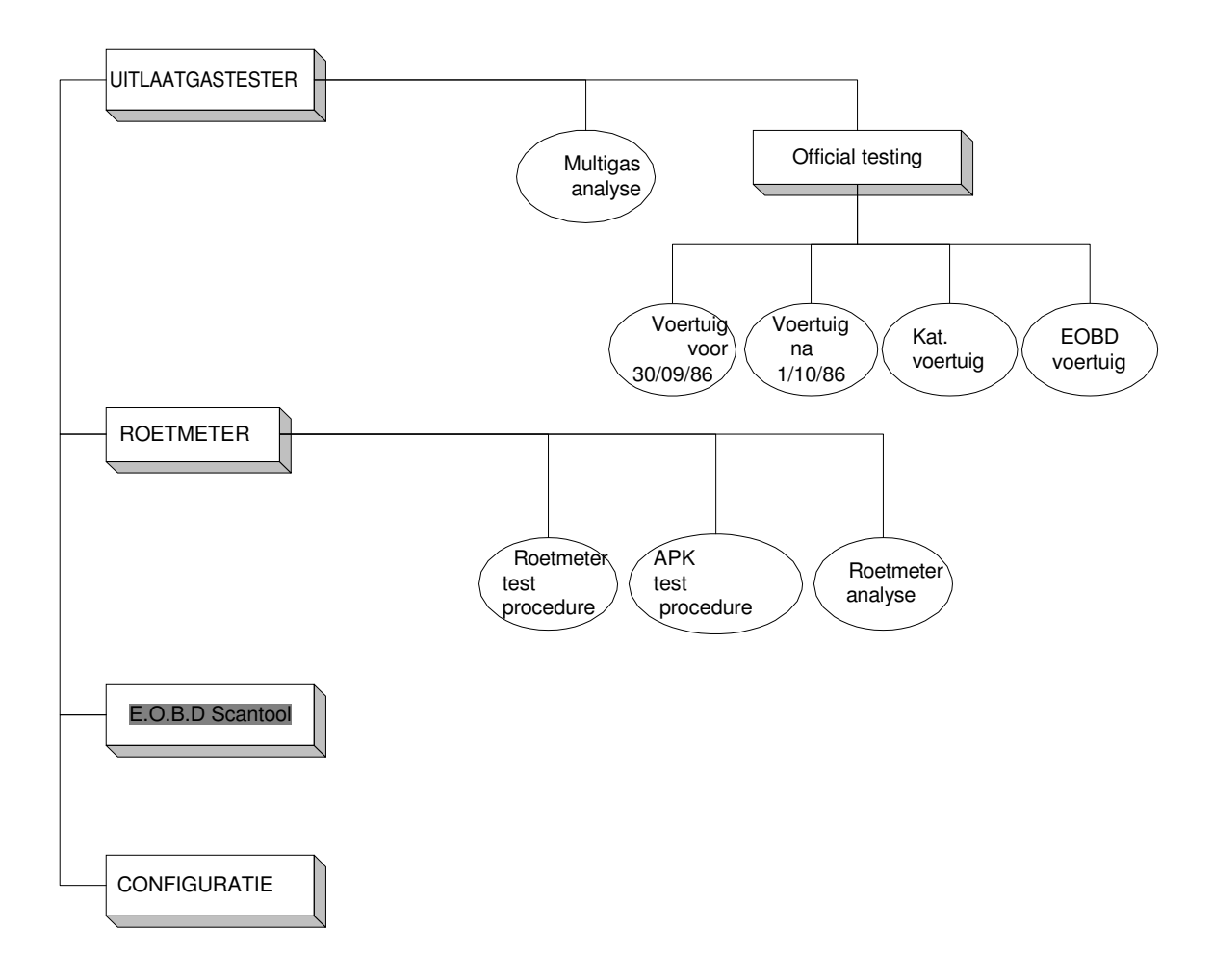

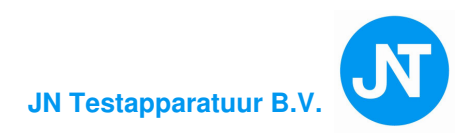

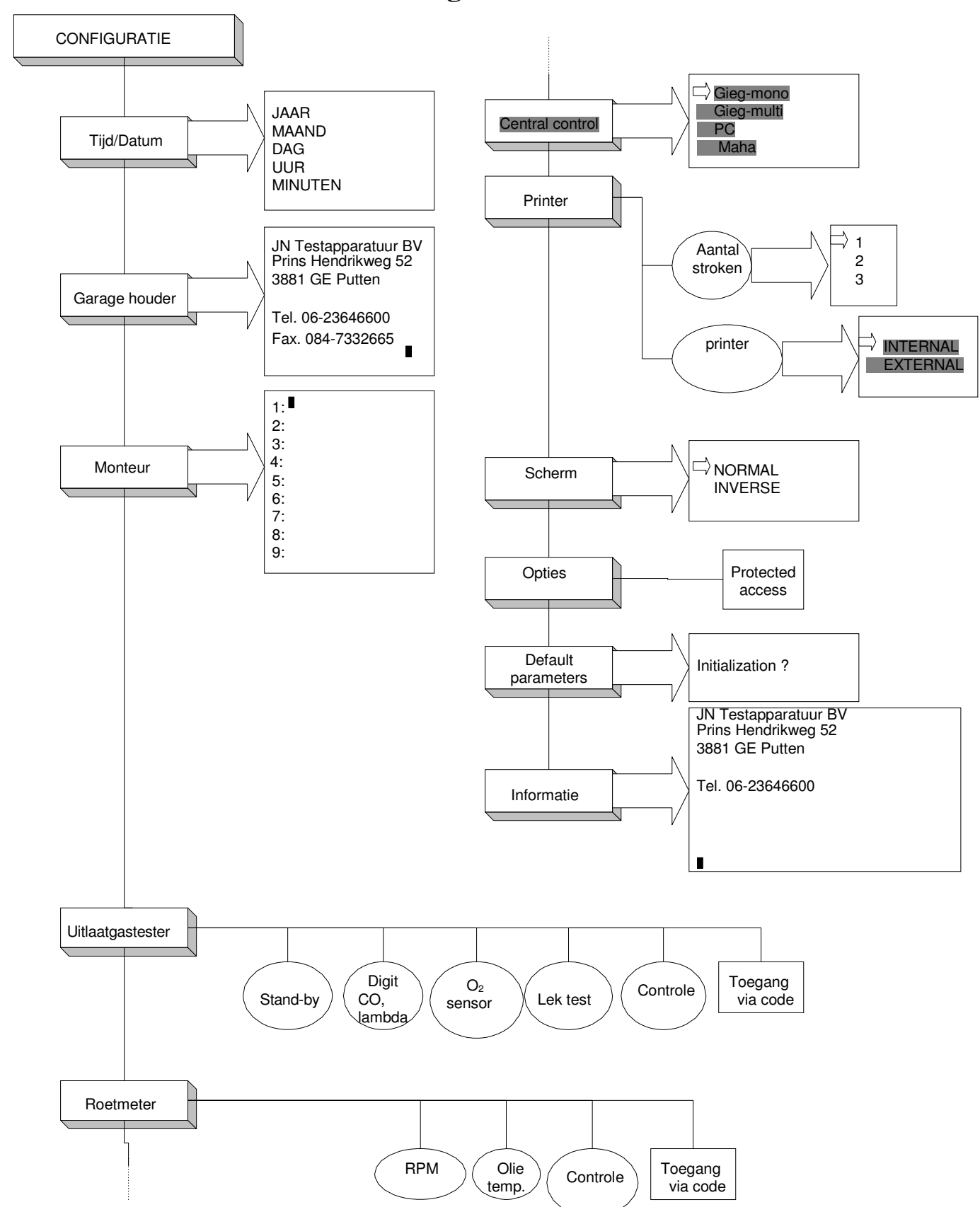

 **Configuratie :**

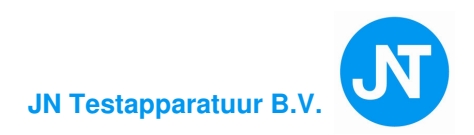

# **1.2. OVERZICHT TEST STATION:**

De CAP3201-GO Uitlaatgastester/Roetmeter (UGT/RM) bestaande uit een meetunit/elektronica voor diesel, benzine en LPG motoren, de hoofdunit (CPU unit). Meetunit voor dieselmotoren en een onderkast.

De CAP3201-GO CPU unit heeft een LCD scherm, software/hardware, (elektronica) een keyboard en een thermische printer. De meetunit voor dieselmotoren is verbonden met de CPU unit via een data kabel en een power kabel. Deze meetunit is gemaakt van metaal en staat via 4 pootjes los op de onderkast.

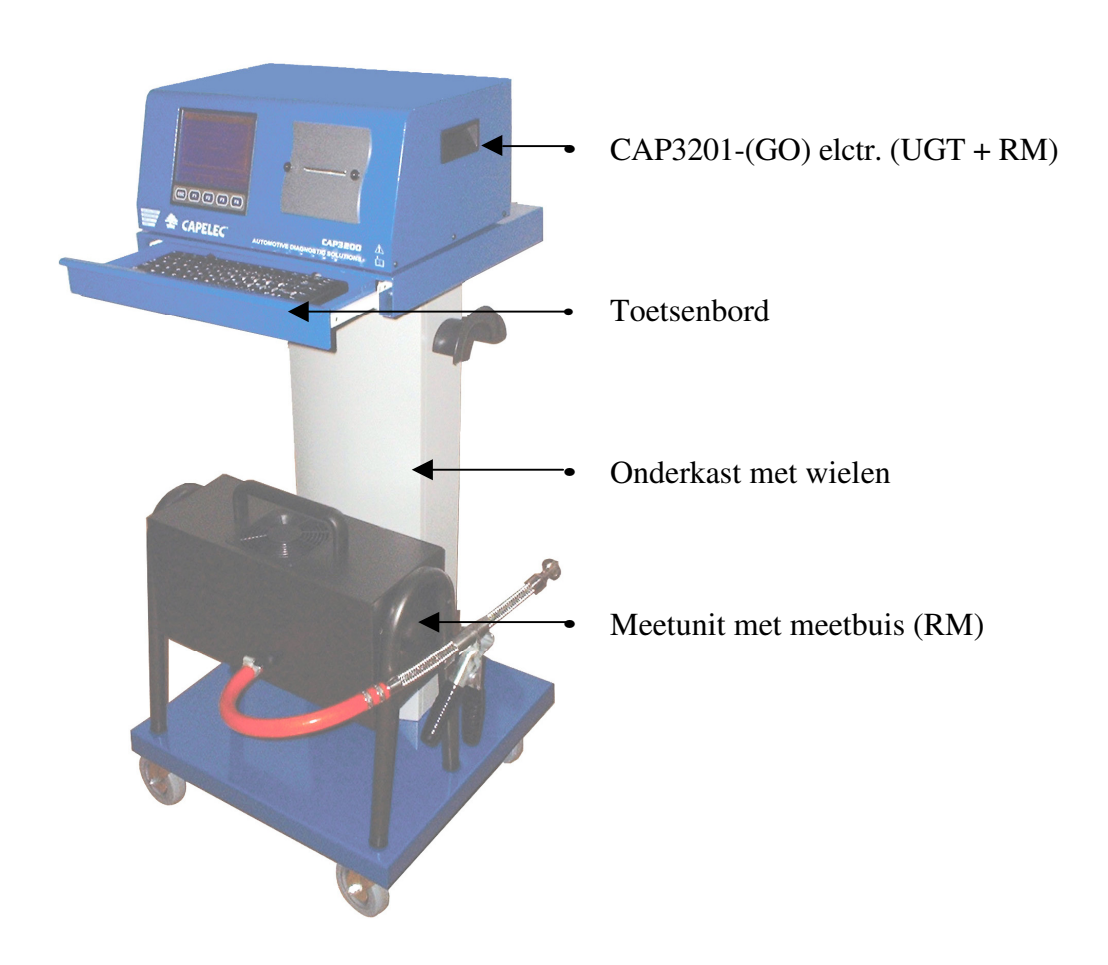

**1.2.1. Test station**

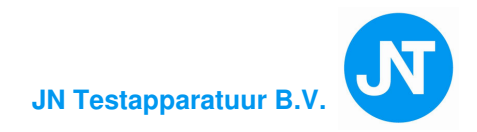

#### **1.2.2. Lijst van geleverde onderdelen**

1 x Gebruikers handleiding ,

#### *Voor de gas analyse:*

- Uitlaatgastester,
- Uitlaat probe,
- Uitlaatslang,
- Filters,
- Olietemperatuur probe,
- Inductieve rpm opnemer.

#### *Voor het berekenen van de roetwaarde (in K m-1):*

- Meetkamer/cel,
- Uitlaat probe,
- Meetunit met CPU,
- Reinigingskwast,
- Netvoeding kabel en data kabel,
- Piëzoelectric sensor kabel,
- Toetsenbord,

#### *OPTIES :* • Extra printrollen,

- akoestisch RPM opnemer (NMi goedgekeurd)
- Batterij rimpel spanning RPM opnemer (NMi goedgekeurd)

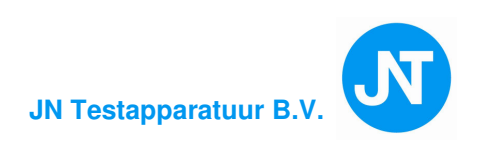

### **1.2.3. Voorkant**

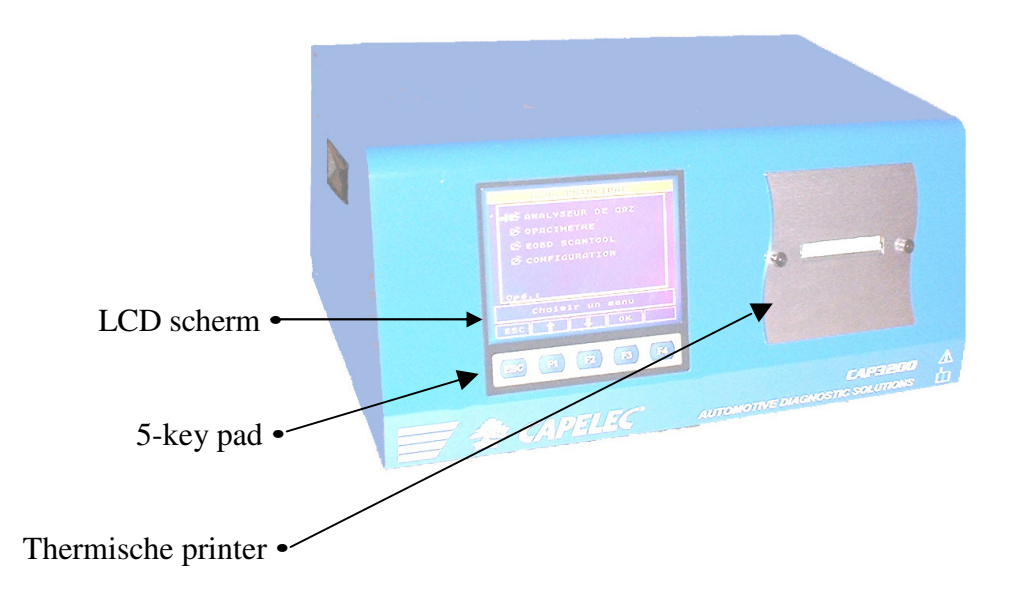

Gebruikers handleiding CAP3201

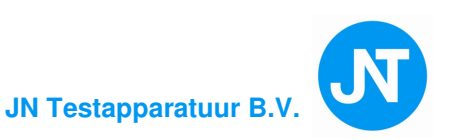

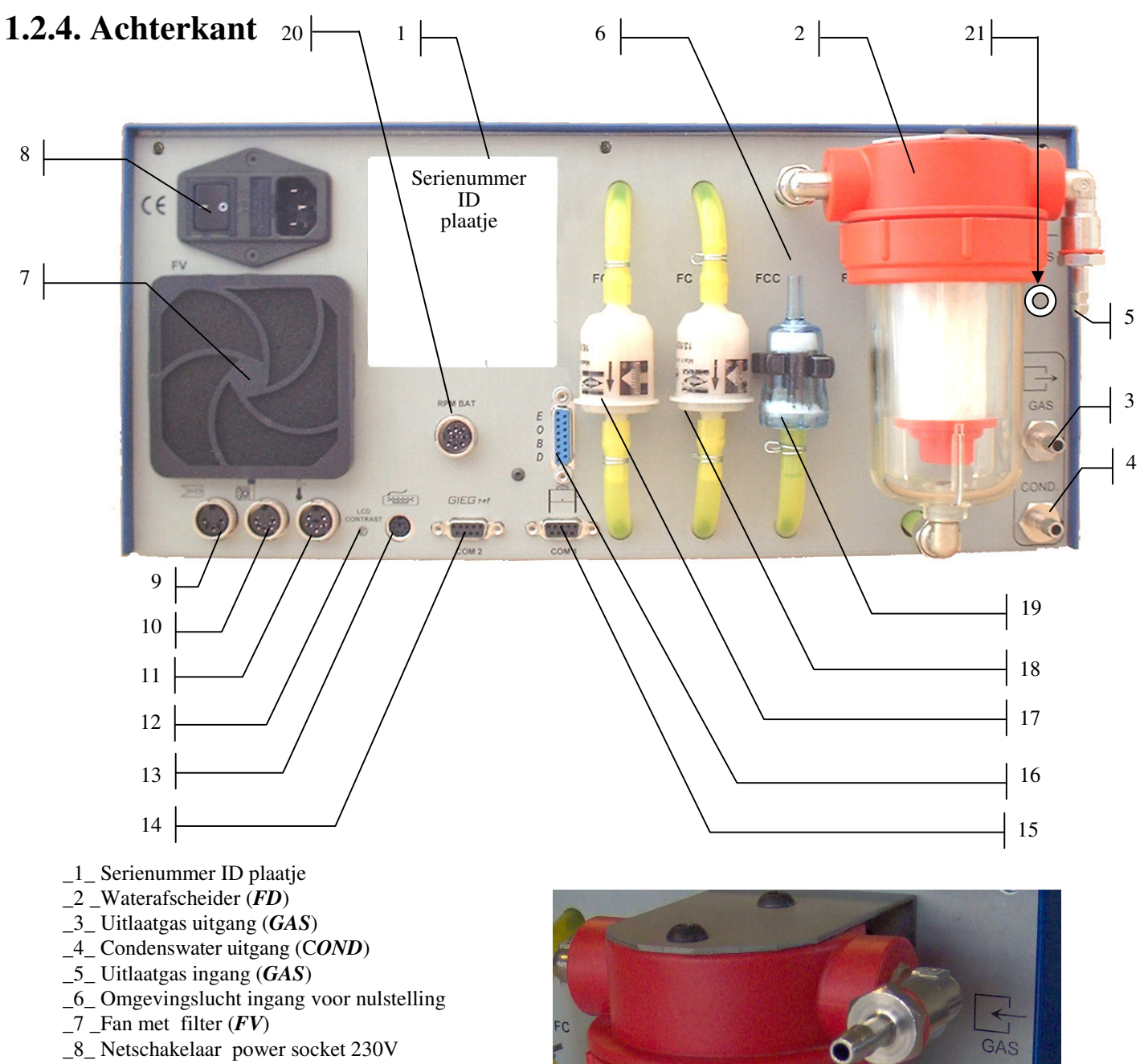

- \_9\_ Input connector voor inductie probe
- 
- \_10 Piëzoelectric input connector
- \_11\_Input connector voor olie temperatuur sensor
- \_12\_Contrast controller voor LCD scherm
- \_13\_PS2 keyboard input connector
- \_14\_COM2 serial port connector
- \_15\_COM1 serial port connector voor meetkamer \_16\_Niet van toepassing
- \_17\_Gaspomp protectie filter (*FG*)
- \_18 Condensatiepomp protectie filter (*FC*)
- \_19\_Actieve koolstof filter (*FCC*)
- \_20\_Input connector voor accustroom voorziening
- 21 Zuurstof sensor  $(O_2 \text{ sensor})$

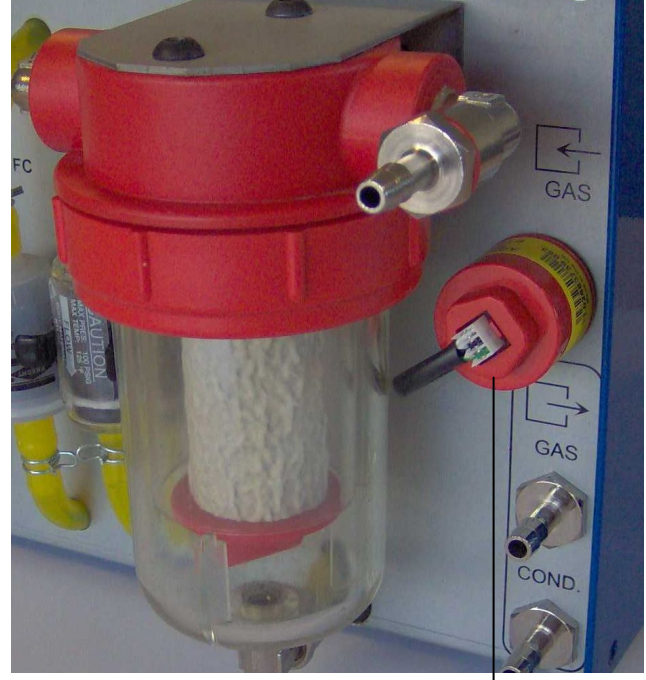

21

12

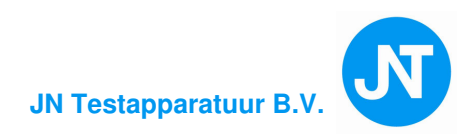

## **1.2.5. Aansluitingen uitlaatgastester**

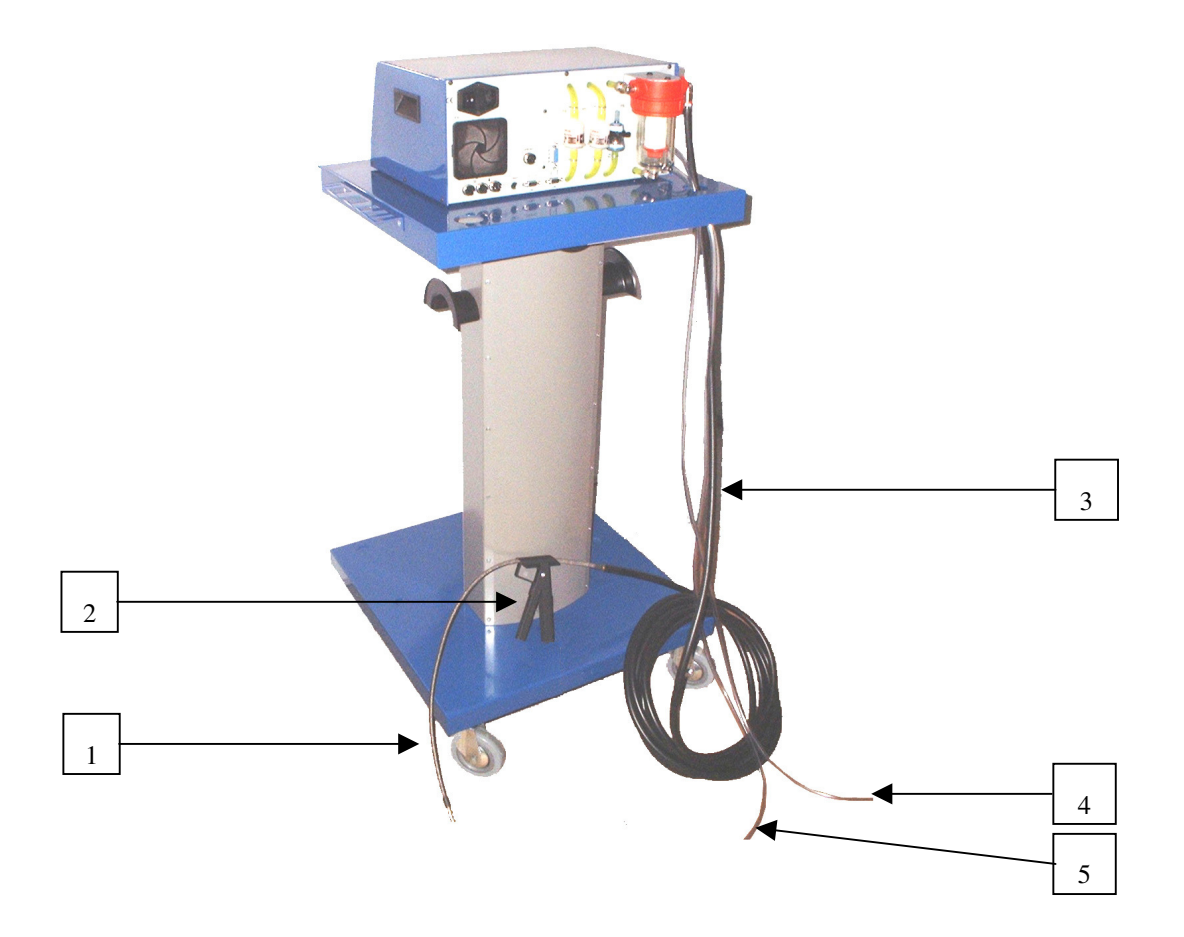

1 Uitlaat probe

- 2 Klem uitlaat probe
- 3 Uitlaatslang (zwart lengte 7,5m)
- 4 & 5 Transparante slang (lengte 1.5m),

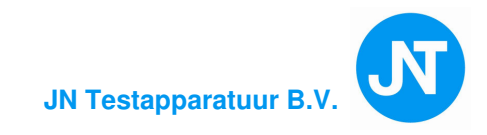

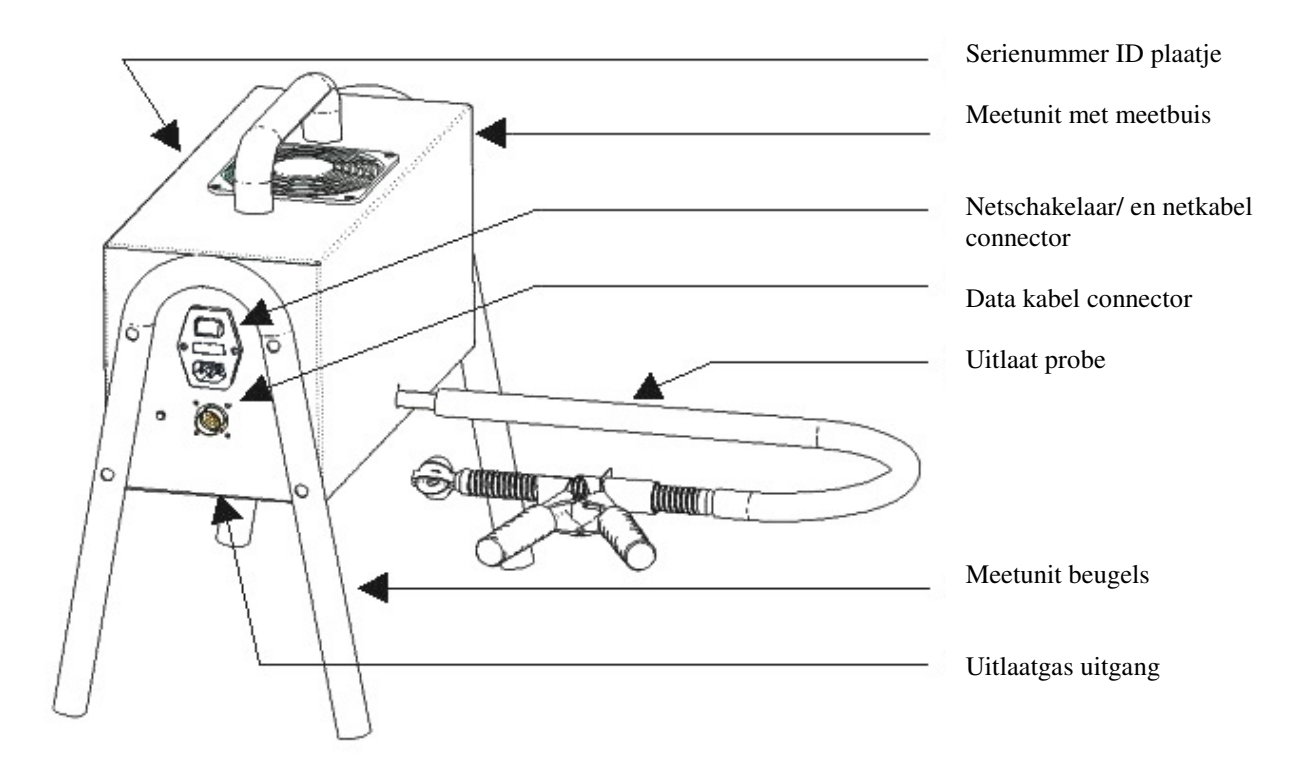

#### **1.2.6. Roetmeter meetunit**

**1.2.6.1. Temperatuur/RPM (kabel, probe)**

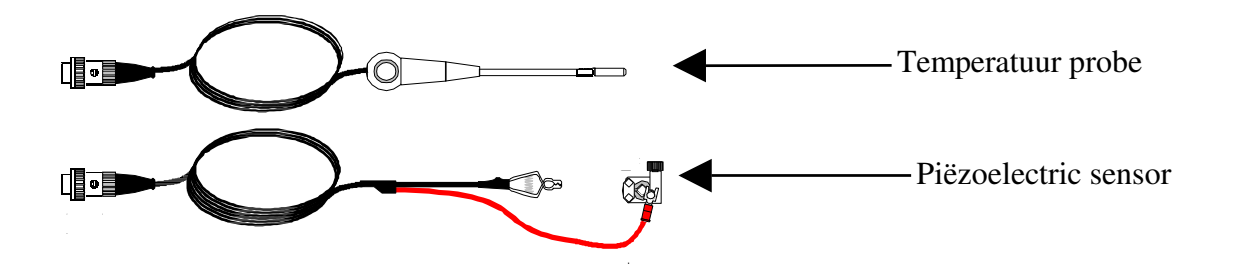

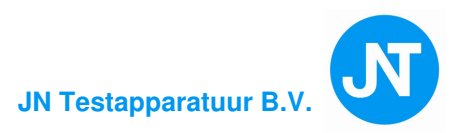

#### **1.2.7. Toetsenbord**

Het is een standaard mini toetsenbord ( type : « QWERTY»). De belangrijkste toetsen zijn ENTER en ESC.

Let op zeer belangrijk !!

#### **ENTER ALLEEN GEBRUIKEN BIJ HET VERLATEN VAN EEN GESELECTEERD MENU**

- I • TAB/Pijl toetsen ((Up, Down, Left, Right )(zoals RPM, kenteken enz.))
- ENTER : Menu verlaten.
- Esc : Verlaten en terug naar vorig menu.

Het is belangrijk deze handeling aan te leren.

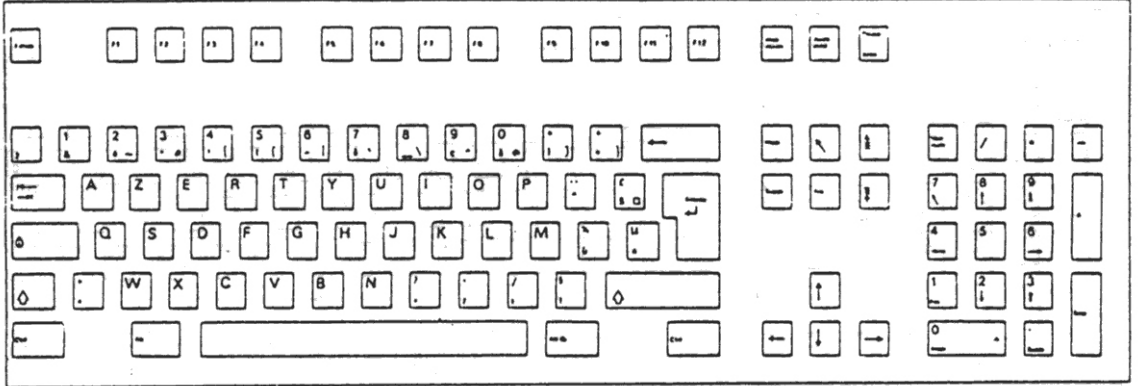

# **1.3. INSTALLEREN EN OPSTARTEN**

#### **1.3.1. Aanbevolen**

De tester kan 24 uur per dag aanstaan op het 230 VAC net power. Het is aanbevolen om 's nachts de tester uit te zetten. Iedere nieuwe werkdag aanzetten is voldoende omdat deze tester een korte opwarmtijd heeft.( ca. 5 minuten) Wacht in ieder geval totdat de tester is opgewarmd.

#### **1.3.2. Aanzetten**

Verbind de voedingskabels met het 230 VAC 50 Hz net power en zet de schakelaars aan. Het scherm licht op, de fan gaat draaien en het logo van Capelec verschijnt op het scherm.

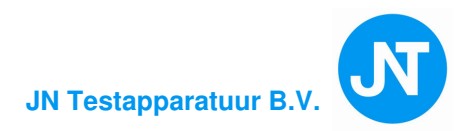

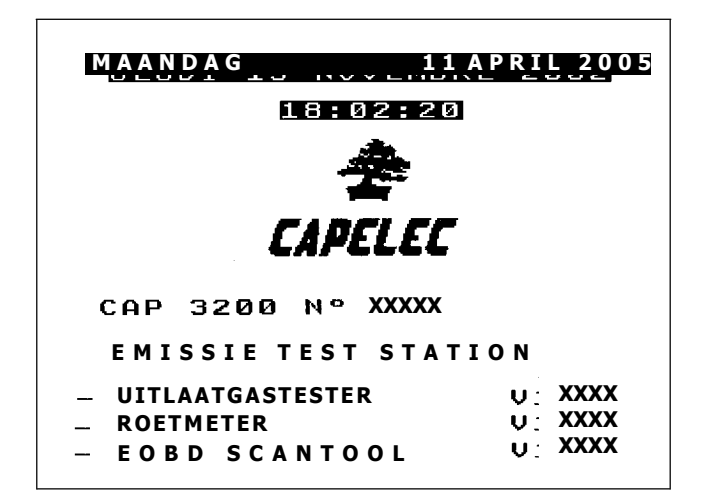

Het hoofdmenu verschijnt na een paar seconden.

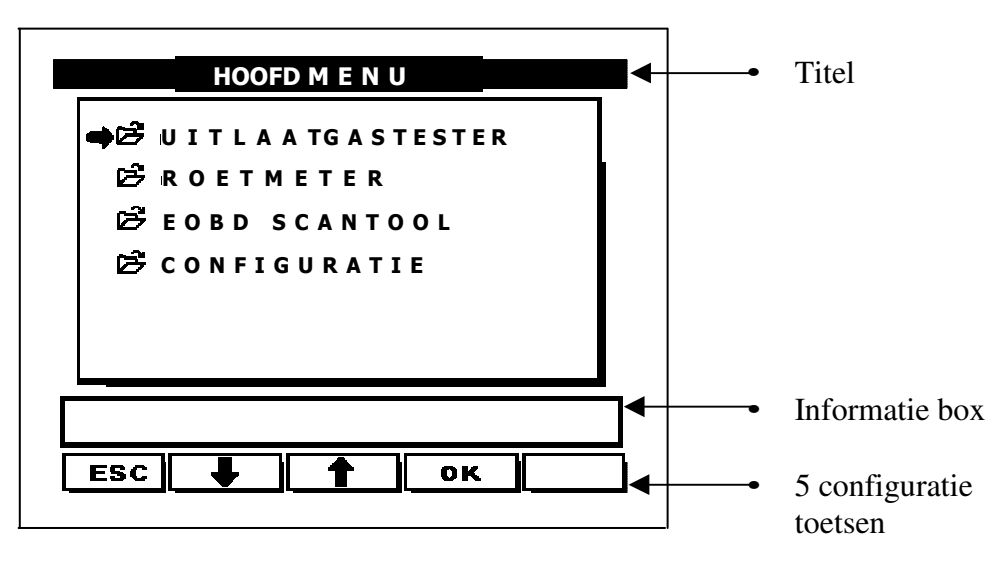

*Hoofd menu: De tester is klaar voor gebruik* 

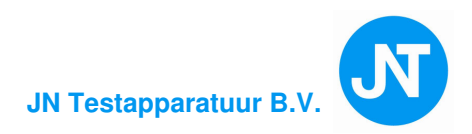

# **1.4. ONDERHOUD EN VOORZORGS-MAATREGELEN**

#### **1.4.1. Algemeen**

Elke CAP3201 is gecontroleerd en getest voor aflevering door de fabrikant en **Kroesbeek Electronica**.

Een telefoonnummer voor service staat op de achterkant van de tester.

#### **1.4.2. Reinigen van de kabels en meetinstrumenten**

De CPU unit, het scherm, toetsenbord en kabels mogen gereinigd worden met alcohol en schone doek. Elk ander materiaal is niet aanbevolen.

#### **1.4.3. Verwijder en vervangen van printrol**

# • Verwarmde kop • Roller • Hendel gesloten

Thermische printer:

Let op ! gebruik Thermisch printpapier

Verwijder de schermplaat aan de voorkant van de printer.

De hendel aan de rechterkant naar voren trekken, restant van het papier verwijderen. Knip het papier eventueel schuin af en schuif het papier zo ver mogelijk achter de verwarmde printerrol, overtuig u ervan dat het papier goed geplaatst is, zet de hendel terug. Het printpapier zal automatisch worden omhoog geduwd. De printer is klaar voor gebruik.

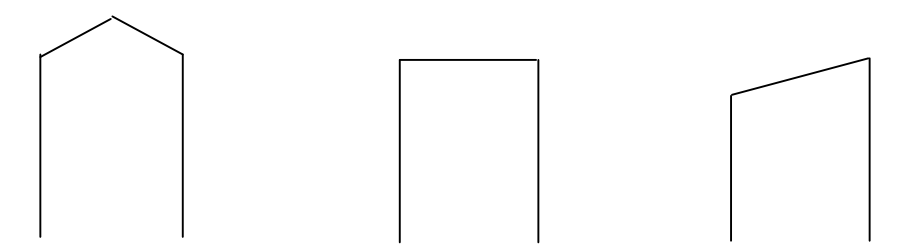

Het is aanbevolen om het papier zoals boven is getekend te knippen. Deze methode vereenvoudigd het in brengen van het papier.

Speciale meldingen, geven de gebruiker een inzicht van de conditie van de printer. Voorbeeld: "Geen papier" "Hendel open"

Deze meldingen verschijnen wanneer de gebruiker een print opdracht start. Door het probleem op te lossen zal de printer starten met een print uitdraai

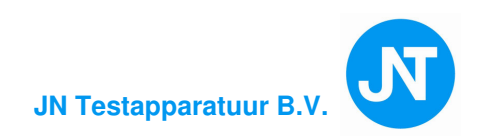

# **2. UITLAATGASTESTER**

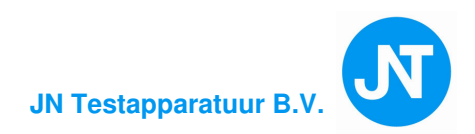

# **2.1. PRINCIPE van de UITLAATGASTESTER**

De uitlaatgastester is een meetinstrument voor het analyseren van uitlaatgassen van verbrandingsmotoren motoren.

Het meetinstrument is voorzien van detectoren voor het meten van koolmonoxide (CO), kooldioxide (CO<sub>2</sub>), koolwaterstof (HC) en zuurstof met zuurstof sensor (O<sub>2</sub>).

Het stelt de uitlaat emissies vast van benzine alsmede LPG motoren.

Als optie kan er  $NO<sub>x</sub>$  worden gemeten. Voor de APK regelgeving is dit niet verplicht.

De CAP3201-GO analyseert o.a. de volgende metingen:

- CO correctie
- Berekening lambda waarde (APK verplicht)
- Toerentalmeting
- Olietemperatuur meting

De uitlaatgastester is een uiterst moderne en goedgekeurde infrarood tester welke volgens het NDIR principe (Non-Dispensive Infra Red) de metingen verricht. Het meetbereik is digitaal.

In principe zijn er 2 items voor de meting: NDIR en Zuurstof  $(O_2)$ .

#### 1. **Principe van de zuurstof sensor**

Zuurstof is ook een residu dat na de verbranding achterblijft. De zuurstof sensor is een elektrochemisch type, het is gebaseerd op het principe van elektrolyse.

Als er zuurstof aanwezig is stromen er ionen naar de kathode, elektriciteit in de anode geeft een potentiaal verschil op de uiteinde van een weerstand, welke ook als temperatuur regelaar functioneert. De sensor is temperatuur gecompenseerd als resultaat.

Op de aansluiting van de sensor staat een spanningsverschil van enkele millivolts met een maximale en minimale waarde.

De software van uitlaatgastester berekend de marge en geeft met een melding de status van de  $O_2$ sensor.

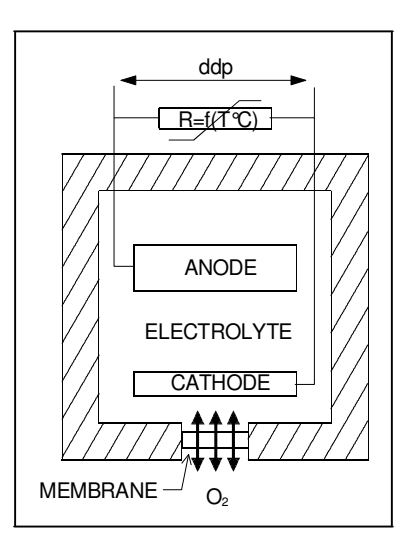

*Principe van zuurstof meting*

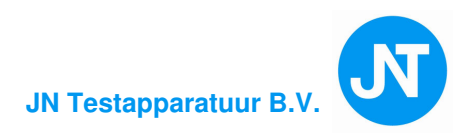

#### **2. Principe van NDIR meting**

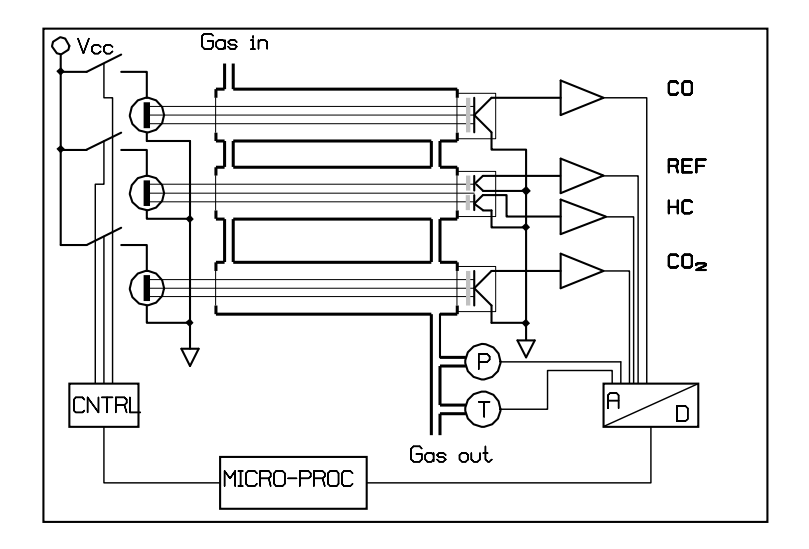

#### *Principe van NDI R meting:*

Het signaal proces is vastgesteld met de verhouding I/Io waarbij:

- $I/Io$  = mate van absorptie
- $I =$  monster van ieder gas om te meten.
- $Io =$  referentie signaal

Het gas stroomt door een meetbuis (kamer) met aan ieder uiteinde 3 detectoren en 3 infrarood stralers (bronnen).

Die bronnen, sturen een infraroodstraal door de meetbuis. De straling wordt geabsorbeerd door de doorstromende gassen en wat er overblijft aan energie wordt gemeten via lenzen en optische filters door een detector, welke het omzet in een IR voltage.

De lichtabsorptie kun je vergelijken met een wolk die voor de zon komt, waardoor het iets donkerder wordt.

Deze filters laten alleen een golflengte van het te meten gas(sen) door.

Om deze reden zijn er 4 van deze filters gemonteerd, één voor elk gas  $(HC, CO$  en  $CO<sub>2</sub>)$  en een referentiefilter.

Het referentiefilter zal theoretisch nooit van waarde veranderen. Ieder gas heeft zijn eigen bron, detector en meetbuis. Er zitten geen bewegende delen in deze bench.

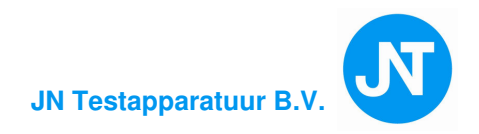

#### **2.1.1. CO correctie**

CO correctie is berekend als volgt:

als  $(\%CO + \%CO_2) > 15$ , dan CO correctie = CO

als  $(\%CO + \%CO_2)$  < 15, dan CO correctie = CO x (15 ÷ (CO+CO<sub>2</sub>))

#### **2.1.2. Lambda**

Is afgeleid van de formule van BRETTSCHNEIDER. De coëfficiënt is berekend vanuit de waarde van CO, CO<sub>2</sub>, HC en O<sub>2</sub>.

[CO]  $H_{CV}$  3.5  $O_{CV}$ [CO2] **+ +** [O2] **+** ( **x -** ) **x** ( [CO2] **+** [CO] ) 2 4 [CO] 2  $3.5 +$  $[CO_2]$  $\lambda =$  $H_{CV}$   $O_{CV}$  $(1 + \longrightarrow - \longrightarrow x \ ([CO_2] + [CO] + K_1 x [HC])$  4 2 Hierin geldt: [...]  $=$  concentratie in % vol  $K_1$  = conversiefactor voor FID (Flame Ionisation Detector) meting naar NDIR (Non Dispersive infra Red) meting. Deze moet door de fabrikant van het meetinstrument worden versterkt. Hcv = atoom-verhouding waterstof – koolstof, deze bedraagt voor benzine 1,850 en voor LPG 2,525. Ocv = atoom-verhouding zuurstof – koolstof, deze bedraagt voor benzine  $0.0175$  en voor LPG 0.

 $(CO, CO<sub>2</sub>$  en  $O<sub>2</sub>$  zijn gegeven in % vol, HC in ppm vol)

Deze berekening wordt voortdurend berekend tenzij de  $CO<sub>2</sub>$  gelijk is aan 0 % vol . Bij een goed geregeld motor management is, Lambda tussen 0.97 en 1.03.

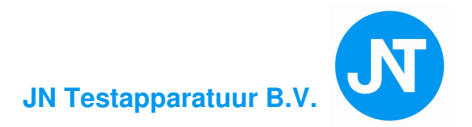

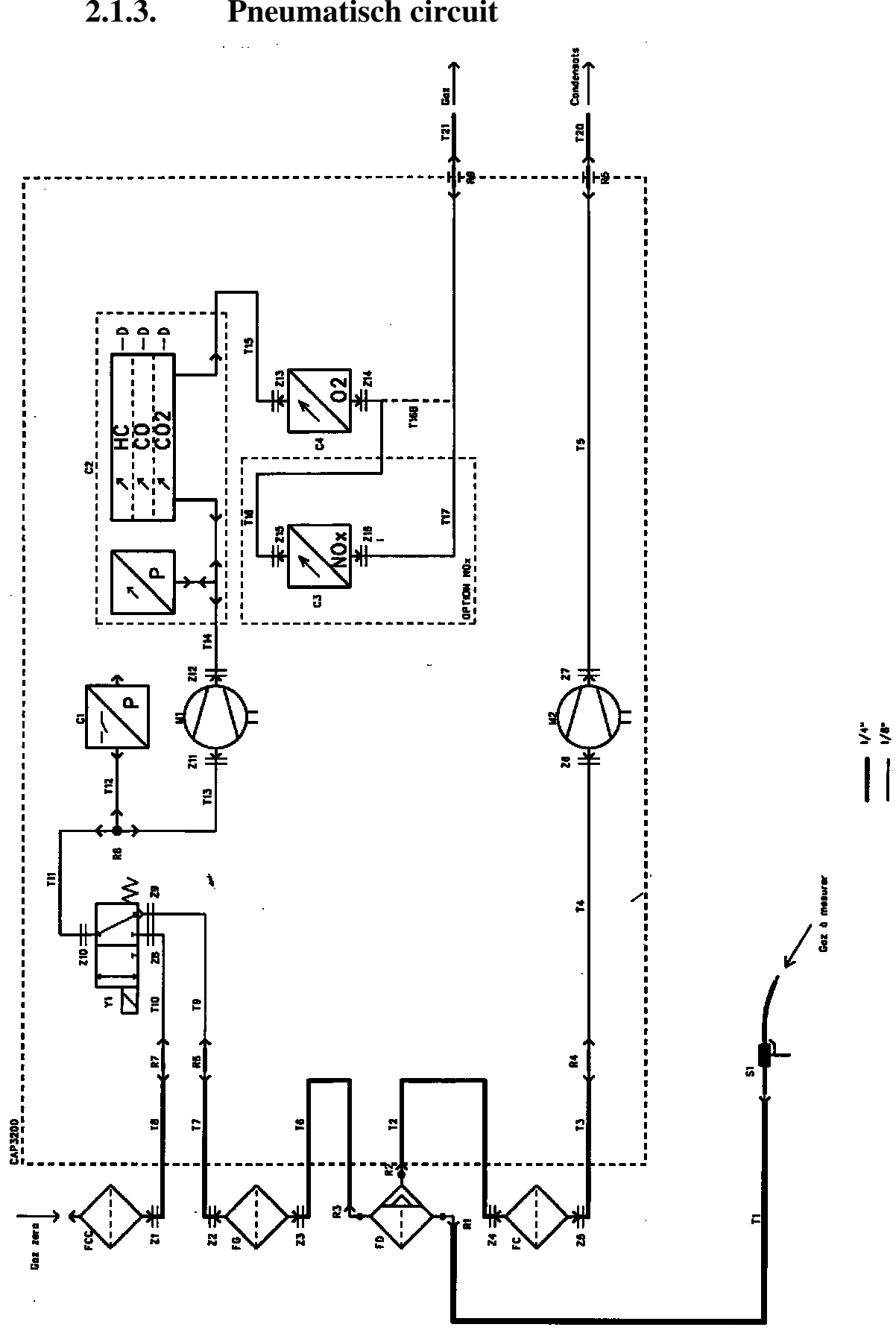

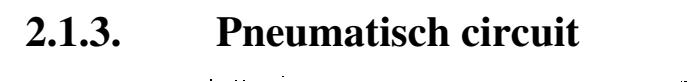

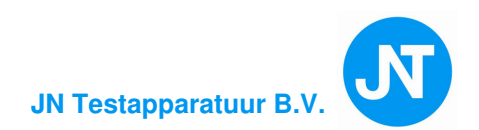

# **2.2. GEBRUIKS VOORWAARDEN**

De uitlaatgastester is uitgerust met parameters die voortdurend de tester controleert op juiste werking. Als één van deze parameters o.a. temperatuur, luchtdruk of elektronica niet goed functioneert, waardoor het resultaat niet meer correct is, zal de tester zichzelf uitschakelen totdat de parameters zich zullen herstellen.

Hieronder een lijst waar binnen de uitlaatgastester functioneert. (Buiten deze bereiken zal de tester een fout geven.):

- Atmosferische druk 1000 mbar =  $\pm 10\%$  tot 25%
- Lichtnetspanning 230 VAC  $\pm$  10% tot 15% 50Hz  $\pm$  2%
- Omgevingstemperatuur:  $= +5$  °C tot + 40 °C
- Gas temperatuur: 200 °C die uitlaat probe kan verdragen
- Opslag temperatuur: -32 °C tot +  $55^{\circ}$ °C
- Relatie vochtigheid: <98% niet condenserend
- Omgevingslucht schoon en ventilerend.

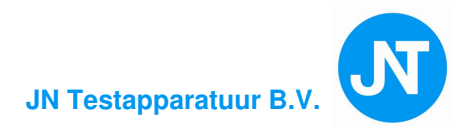

# **2.3.TECHNISCHE GEGEVENS**

- Opwarmtijd:  $\lt 5$  minuten bij 20 °C (minstens 3 minuten)
- Responstijd: 6,3s voor HC, CO, CO<sub>2</sub> en 28s voor O<sub>2</sub> (overgang van 20.9) % vol naar 0,1 % vol met gas van 0% vol  $O_2$ ).
- Pomp: Qnom: 6 l/min Qmin: 3,5 l/min.
- Luchtdruk variatie: wordt automatisch gecorrigeerd door een absolutie druksensor.
- Nulpunt gevoeligheid: automatisch gecompenseerd.
- Stand-by: Automatisch nulpunt instelling en pompen uitgeschakeld.
- Meetbereiken:

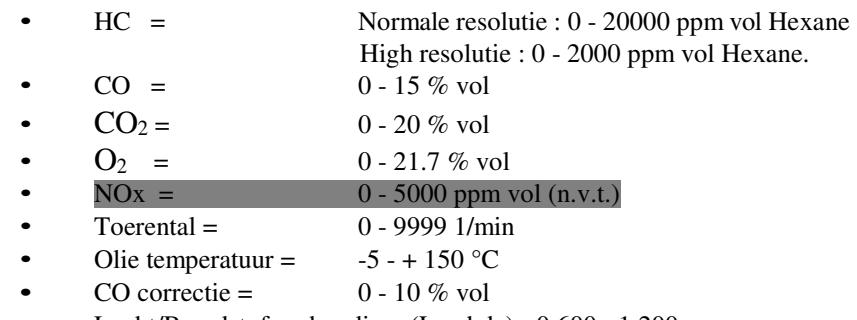

• Lucht/Brandstof verhouding (Lambda)= 0.600 - 1.200

#### • Nauwkeurigheid:

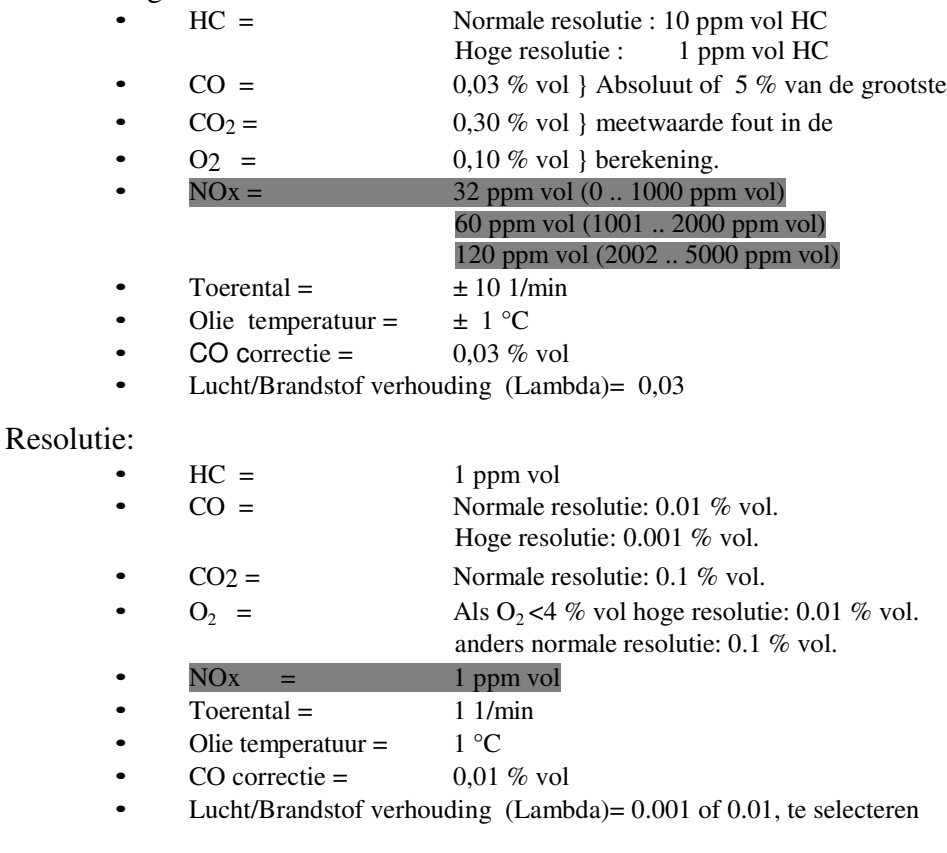

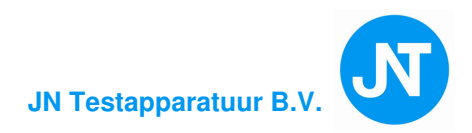

# **2.4.UITLAATGAS TESTEN**

### **2.4.1. Voorbereiding**

- Zet de tester op de juiste plaats. De unit moet horizontaal en trilling vrij opgesteld staan in een vrij schone lucht omgeving. Er mag geen vluchtige dampen (benzine, remreiniger enz.) in de buurt aanwezig zijn.
- Kijk of de uitlaatslang met probe is aangesloten op het eerste filter. (water afscheidingsfilter filter). (FD)
- De probe niet indeze fase in de uitlaatpijp van het voertuig stoppen.
- Druk op de start/stop schakelaar van de tester.

#### **2.4.2. Onderhoud en voorzorgsmaatregels**

De uitlaatgastester heeft maar weinig onderhoud nodig. Alleen het flowsysteem moet altijd goed gecontroleerd worden door de gebruiker, zoals uitlaatslang, filters en uitlaat probe.

Een keer per week met perslucht het overtollig water uit de uitlaat probe en uitlaatslang blazen. Altijd een lek test uitvoeren. (zie Lek tets procedure 4.5.4.)

Filters regelmatig controleren en indien nodig vervangen.

Gebruik de originele filters. Als tijdens de garantie periode verkeerde filters worden gebruikt waardoor er schade in het flowsysteem is ontstaan, **vervalt de garantie**.

#### 2.4.2.1. Wekelijks onderhoud (advies)

- ♦ Vervang het filter in de water afscheidingsfilter, FD.
- ♦ Vervang de filters FC en FG.
- ♦ Controleer of de aansluitingen van de filters in goede staat zijn. (zie afbeelding in paragraaf 1.2.4.).
- ♦ Controleer de uitlaatslang.
- ♦ Controleer de uitlaat probe . (zie paragraaf 2.4.2.3.)
- ♦ Altijd een lek test uitvoeren. ((om de 24 uur) (zie Lek tets procedure 4.5.4.)).
- ♦ HC-residu test uitvoeren.

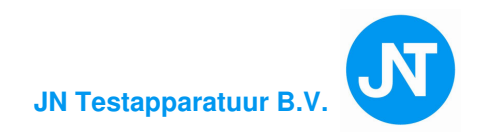

#### 2.4.2.2. Jaarlijks onderhoud

De uitlaatgastester moet binnen de gestelde NMi periode verplicht gekalibreerd worden door **Kroesbeek Electronica**, waardoor de tester wordt voorzien van een verzegeling conform de NMi documentatiemap.

#### 2.4.2.3. Probe onderhoud

Controleer regelmatig de tip aan het flexibele gedeelte van de uitlaat probe op vervuiling of verstopping. Het flexibele gedeelte mag niet geknikt zijn. De klem van de uitlaat probe moet goed werken.

#### 2.4.2.4. Onderhoud water afscheidingsfilter

De waterafscheider inclusief filter.

Vervang het binnenfilter als het grijs en of zwart is.

Vervangen van het filter is als volgt:

- Pomp uitzetten
- Schroef de glazen bowl los aan de achterkant van de tester (FD)
- Schroef filtermoer los en vervang het filter.
- Glazen bowl met water reinigen.

BELANGRIJK: De onderdelen (pakkingring,moer) binnen het filterhuis moeten weer goed gemonteerd worden om de werking van het water afscheidingsfilter te waarborgen. Altijd een lek test uitvoeren. (zie Lek tets procedure 4.5.4.).

#### 2.4.2.5. Vervangen filters (FC, FG en FCC)

Pomp uitzetten,

Vervanging van de waterpompfilter (FC) en gaspompfilter (FG) moet regelmatig gebeuren. Gebruik hiervoor altijd een **Nylon protected** filter. (zie afbeelding achterkant van de tester paragraaf 1.2.4.) Hierna altijd een lek test uitvoeren. (zie procedure 4.5.4.).

Het actieve koolstoffilter **(FCC)** mag alleen door **Kroesbeek Electronica** vervangen worden als dit nodig is. (o.a. HC-residu test blijft fout).

#### 2.4.2.6. HC-residu

HC vervuiling (HC-residu) wordt automatisch door de uitlaatgastester uitgevoerd tijdens nulstellen. Er is een fout, als de restwaarde boven de 20 ppm vol komt binnen de test tijd.

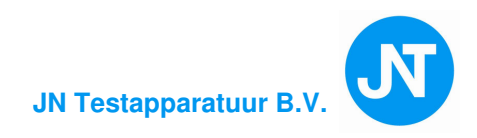

# **2.5. UITLAATGAS ANALYSE**

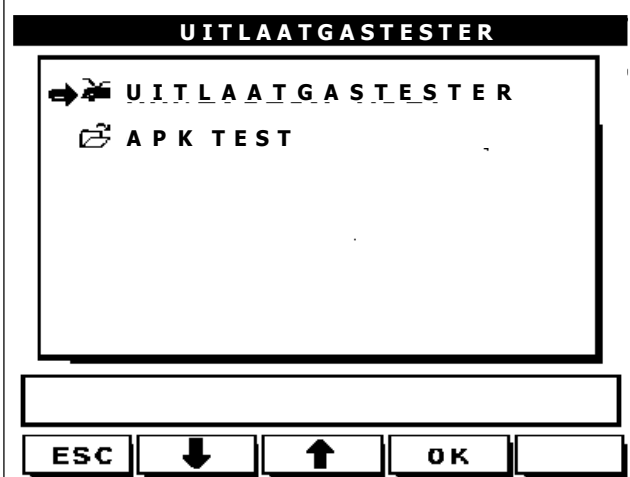

Dit keuze menu opent een menu voor standaard UITLAATGAS meting of een APK meting.

Bij keuze van APK meting volgt een keuze menu.

Selecteer **UITLAATGASTESTER** en druk OK

#### **2.5.1 Klant/Voertuig gegevens invoeren**

OPMERKING: Het invullen van gegevens is niet verplicht voor; APK test en UITLAATGAS analyse.

Zodra het klant/voertuig menu geprojecteerd is, kunnen de velden ingevoerd worden. Gebruik alleen de **TAB** toets om in een ander veld te komen. **ENTER,** om het menu te verlaten. Op de printstrook worden de klant/voertuig/tester informatie afgedrukt.

De klant invoerprocedure is hetzelfde als het invoeren van de garagehouder (Zie 4.3. van het hoofdstuk configuratie)

Het invullen van onderstaand afbeelding met een toetsenbord verschijnt:

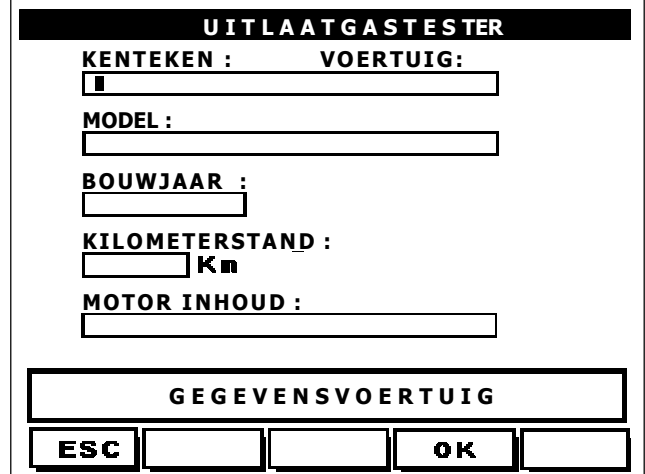

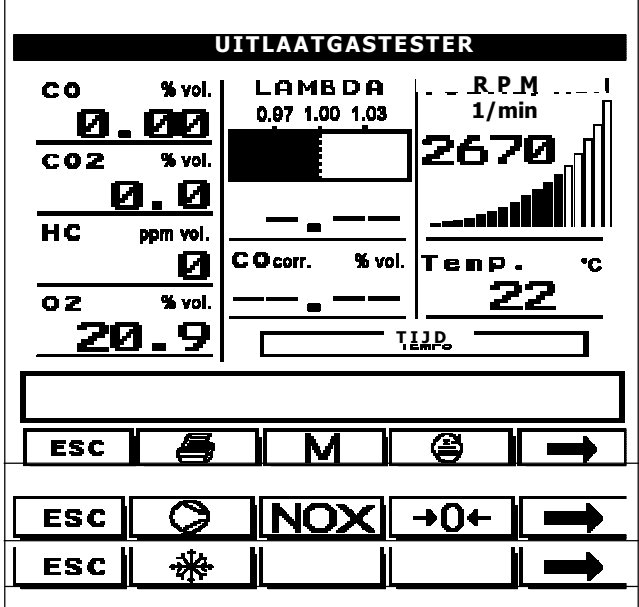

### **2.5.2. Omschrijving van de grafische interface:**

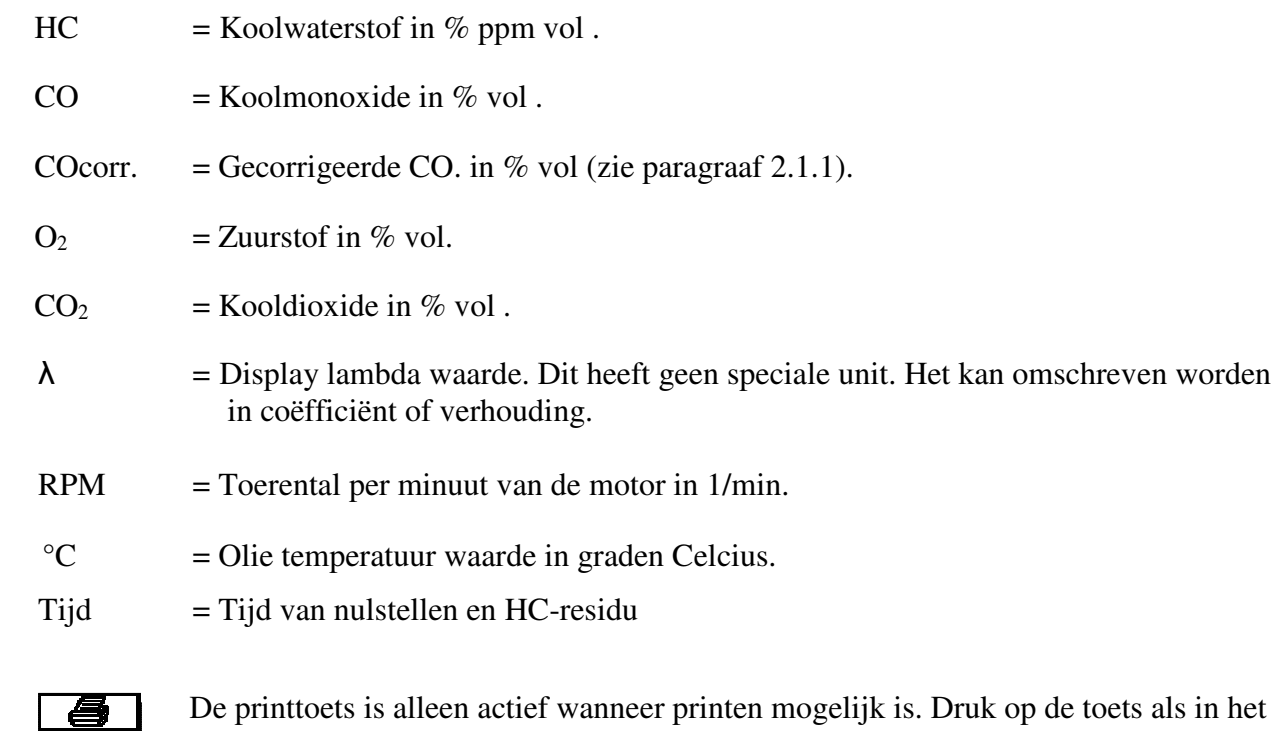

scherm de volgende items staan.

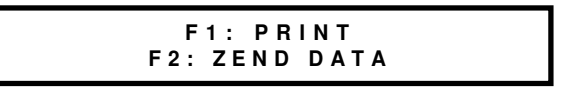

Er is een keuze: F1 zend de gemeten waarde naar de printer F2 zend de gemeten waarde in een buffergeheugen om het later naar een centrale computer te transporteren (Optie)

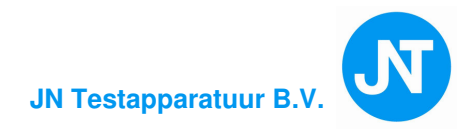

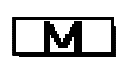

Opslag toets:

 De gemeten waarden wordt in het geheugen opgeslagen op het moment dat deze toets actief is. De gemeten waarden wordt afgedrukt op een print rapport. De CAP3201-GO kan 6 gemeten waarden in het geheugen opslaan en elk gemeten waarden heeft z'n eigen unieke nummer.

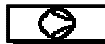

#### Pomp toets:

 Pomp aan of uit. Druk op de toets: de uitlaatgastester komt in Stand-by of direct meting. Bij direct meting wordt altijd een nulstelling en HC-residu test uitgevoerd. In de stand-by stand worden alle meetwaarde gewist op het display alleen de resterende tijd voor een meting blijft staan.

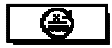

#### De RPM toets:

Toerental programma keuze. (Zie 2.5.4.).

#### **NOX** Is niet van toepassing bij dit model.

#### Automatisch nulstellen: →O←

Op elk willekeurig moment kan er een nulstelling plaatsvinden bij het activeren van deze toets.

OPMERKING: De tester zal na 30 min. een automatisch nulstelling uitvoeren.

Bij het nulstellen en HC-residu test, wordt er lucht aangezogen via het actieve koolstoffilter. Houd daarom genoeg ruimte vrij en probeer zoveel mogelijk de tester in een schone luchtomgeving te plaatsen.

#### ₩

#### Data vastzetten

Bij het activeren van deze toets, wordt de gemeten waarden "bevroren", nogmaals activeren wordt de meting voortgezet.

#### **2.5.3. Voorbereiding voor de test**

- De uitlaatpijp van het voertuig moet gas dicht zijn. (Eventueel de uitlaat afdichten terwijl de motor een stationair toerental draait, er mag geen lek aanwezig zijn).
- De versnelling moet in z'n vrije stand staan.
- Bij een automatische versnellingsbak, moet de hendel in neutraal staan.
- Volg de instructies die in het instructieboekje van het voertuig staan omschreven
- Accessoires en optionele uitrustingen die invloed kunnen hebben op het motor toerental, eventueel uitschakelen.
- De motor temperatuur moet op bedrijf temperatuur zijn. Controleer de olietemperatuur meting (bv. 80 ºC) in het meetmenu.

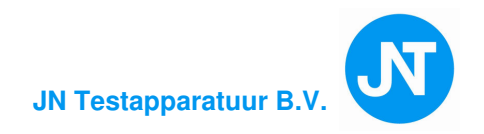

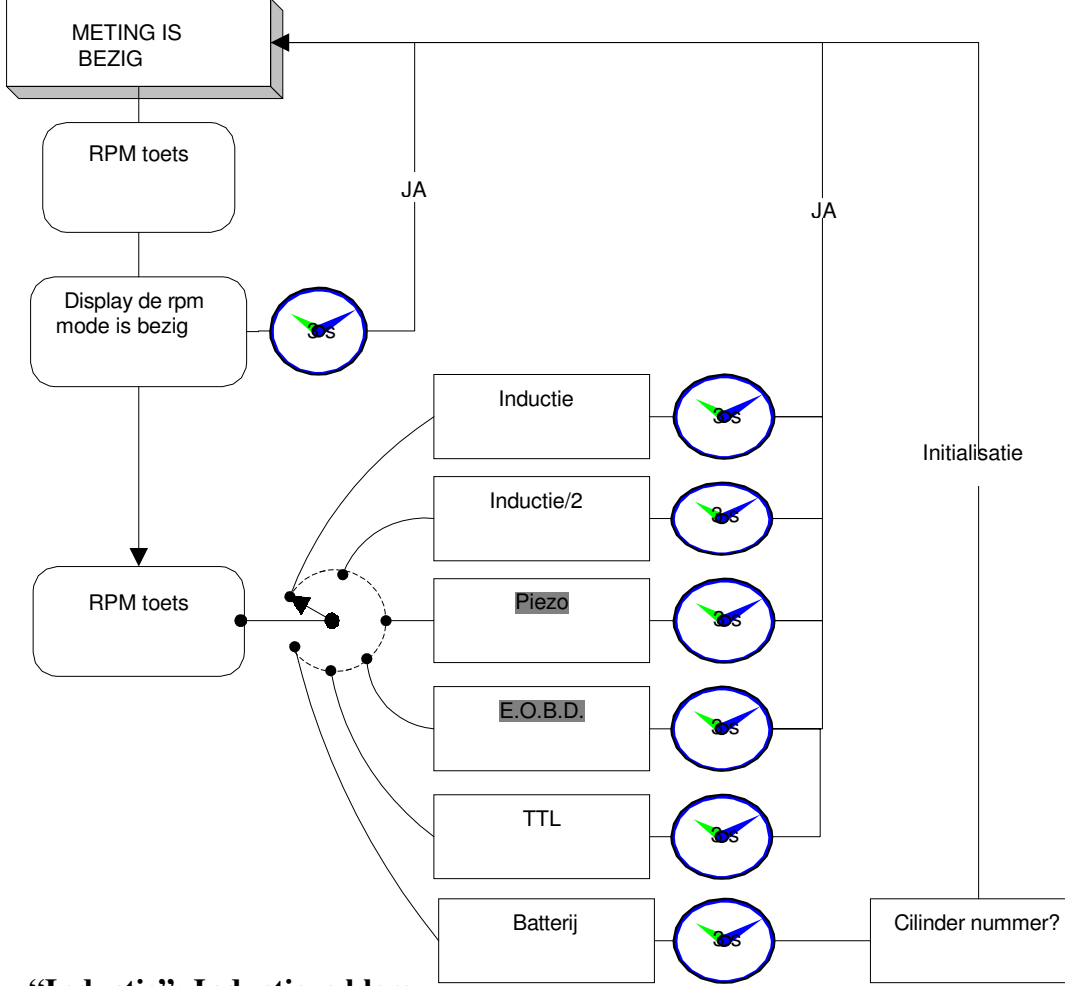

#### **2.5.4. RPM en organisatie kaart: Uilaatgastester**

• **"Inductie": Inductieve klem**:

De inductieve klem die om de bougiekabel van het ontsteking systeem is geplaatst, zal een ontsteekpuls genereren van een van de cilinders. Er moet ten minste 1 bougie per omwenteling voor een 2 tact en 1 bougie voor 2 omwentelingen voor een 4 tact zijn betrokken. De inductie klem wordt alleen toegestaan bij een **benzine/LPG motor** om het toerental te generen.

Verbind de inductieve kabel aan de CAP3201 input connector (een icon geeft de plaats aan), selecteer dan de "inductie" mode bij het indrukken van de toerental toets. Het functioneren van het RPM verschijnt automatisch op het scherm.

"Inductie/2": De procedure is hetzelfde alleen wordt het RPM gedeeld door 2. (DIS ontsteking)

• **"Piezoelectric"**: Sensor meting:

De RPM meter is geïnstalleerd en kan nu het toerental RPM aflezen van het scherm. Opmerking: We adviseren om de bovenstaande handeling, eerst uit te voeren

aan het begin van de test en meetprocedure.

Automatisch wordt het toerental gedetecteerd.

Bij een goed gekeurde NMi batterij rimpel opnemer en een goed gekeurde NMi akoestische opnemer is bovenstaande omschrijving niet van toepassing.

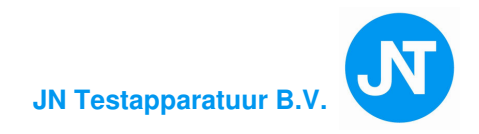

### **2.5.5. Voorbereiding voor meting**

#### **- Toerenteller**

Verbind RPM sensor met de motor en selecteer in welk mode de RPM gemeten moet worden.

Standaard is dit inductief. (zie paragraaf 2.5.4).

#### **- Olietemperatuur**

Het is van belang dat de olietemperatuur sensor in de peilstokhouder van de motor wordt gestoken. Alvorens dit te doen moet de sensor op lengte van de peilstok gebracht worden d.m.v. het verschuiven van de rubberen tule. Aanbevolen motor temperatuur: 80 °C.

#### **- Uitlaatgas meting**

Breng de uitlaat probe in de uitlaatpijp. (Bij een nul emissie kast is dit niet van toepassing)

De uitlaat probe zo diep mogelijk in de uitlaatpijp steken.

De minimum lengte van het flexibele uitlaatstuk in de uitlaat is 30 cm.

Bij een uitlaat met 2 uitgangen, een verzamel probe gebruiken. (optie)

Voor een goede meting van een voertuig met katalysator, de flexibele lengte van de uitlaat probe zo diep mogelijk in de uitlaatpijp steken.

Opletten dat er geen knikken in de uitlaat probe zijn. Knijp de klem van de uitlaat probe vast aan de uitlaat.

Gebruik alleen een goedgekeurde uitlaat probe.

Zet de pomp in werking d.m.v. de pompknop te activeren (als deze pomp nog niet actief is)

Start de motor (als de motor al draait, is het aanbevolen eerst een nulstelling uit te voeren voordat de probe in de uitlaat is gestoken). Daarna de probe in de uitlaat stoppen.

#### **2.5.6. Analyse en metingen**

Automatisch zal de uitlaatgas tester een nulstelling en HC-residu test uitvoeren voor een periode van  $\pm 25$  s.

De pomp is geactiveerd en op het LCD scherm verschijnt:

- 1 "RPM mode"  $\text{tid} \pm 5\text{s}$
- 2 "Nulstellen"  $\text{trid} \pm 10\text{s}$
- 3 "Controle HC vervuiling" tijd  $\pm$  15s

Na deze periode, verschijnt op het LCD scherm:

"Voortgang tester"

De meting zal nu plaats vinden en van uit:

0 % vol CO, CO2 , 0 ppm vol HC en 20.9 % vol O2, zal de gemeten waarden nu op het LCD scherm verschijnen voor een analyse.

In een werkingsdiagram wordt genoemde omschrijving weergegeven.

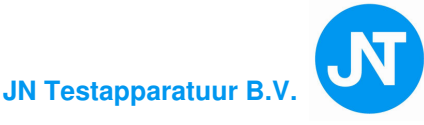

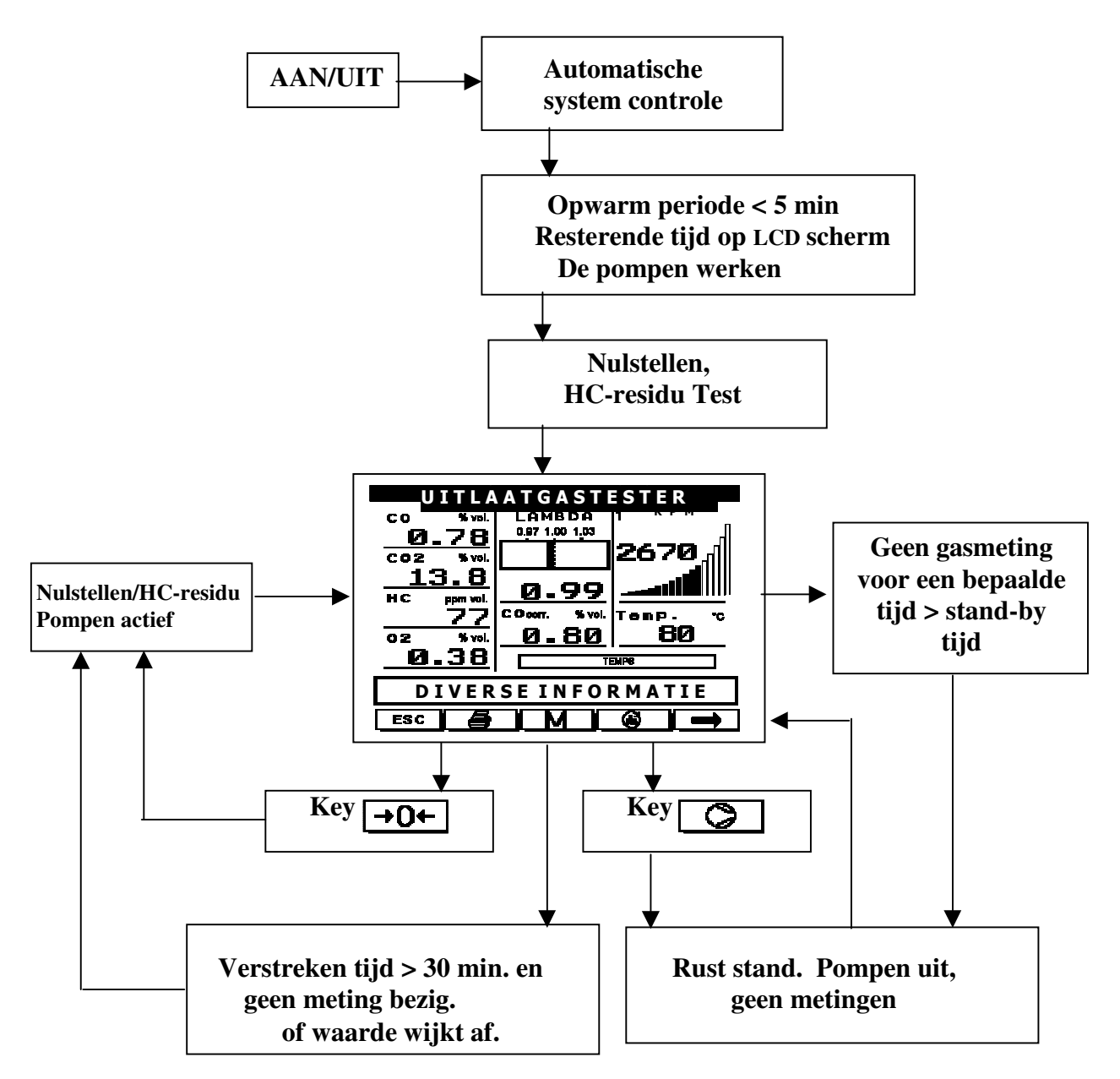

*Wer kin gs dia gr a m*

Elke 30 minuten zal de tester een nulstelling en HC-residu test uitvoeren tijdens de meting. Er kan nu geen meting worden uitgevoerd.

Als er op één van de meetunits [**……**] komt te staan, betekend dit dat de meting van die unit niet mogelijk is bij één of meerdere situaties:

- 1. De olietemperatuur probe is niet verbonden met de uitlaatgastester Olietemperatuur is niet mogelijk
- 2. De  $NO<sub>X</sub>$  optie is niet aanwezig, geen  $NO<sub>X</sub>$  meting is mogelijk
- 3. Concentratie van of HC,  $CO$ ,  $CO<sub>2</sub>$  en  $O<sub>2</sub>$  geven een waarde die buiten de Lambda berekening vallen. Lambda is niet mogelijk
- 4. Een van de gas waarde is ongeldig.
- 5. RPM is buiten bereik of geen meting.

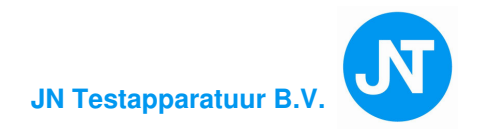

OPMERKING: Gedurende deze fase van de meting is het mogelijk om de pomp uit te zetten of een extra nulstellingen en HC-residu test uit te voeren om de meting te laten herstellen.

Het is mogelijk om de tester voor een vooraf ingestelde tijd, schone lucht te laten aanzuigen. (de probe **uit** de uitlaat van het voertuig).

#### **2.5.7. Print resultaat**

Het afdrukken van de gemeten waarden kan tot stand gebracht worden door de printtoets  $\boxed{\bullet}$  te activeren

Het resultaat wordt afgedrukt terwijl de uitlaatgastester in de meet stand is. (pompen zijn geactiveerd en nulstellingen en HC-residu test zijn uitgevoerd).

Ook kunnen er 2 of meerdere resultaten van de metingen afgedrukt worden. (bv. stationair meting/of hoog RPM meting).

Druk op de opslag toets  $\boxed{M}$ 

De 2 test punten worden opgeslagen om later weer op gehaald te worden. Vorige informatie wordt gewist.

Druk op de printtoets  $\boxed{\bullet}$ 

Gedurende het printen zullen beide resultaten afgedrukt worden.

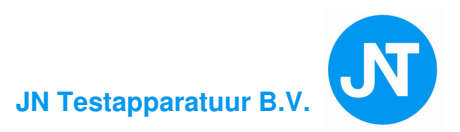

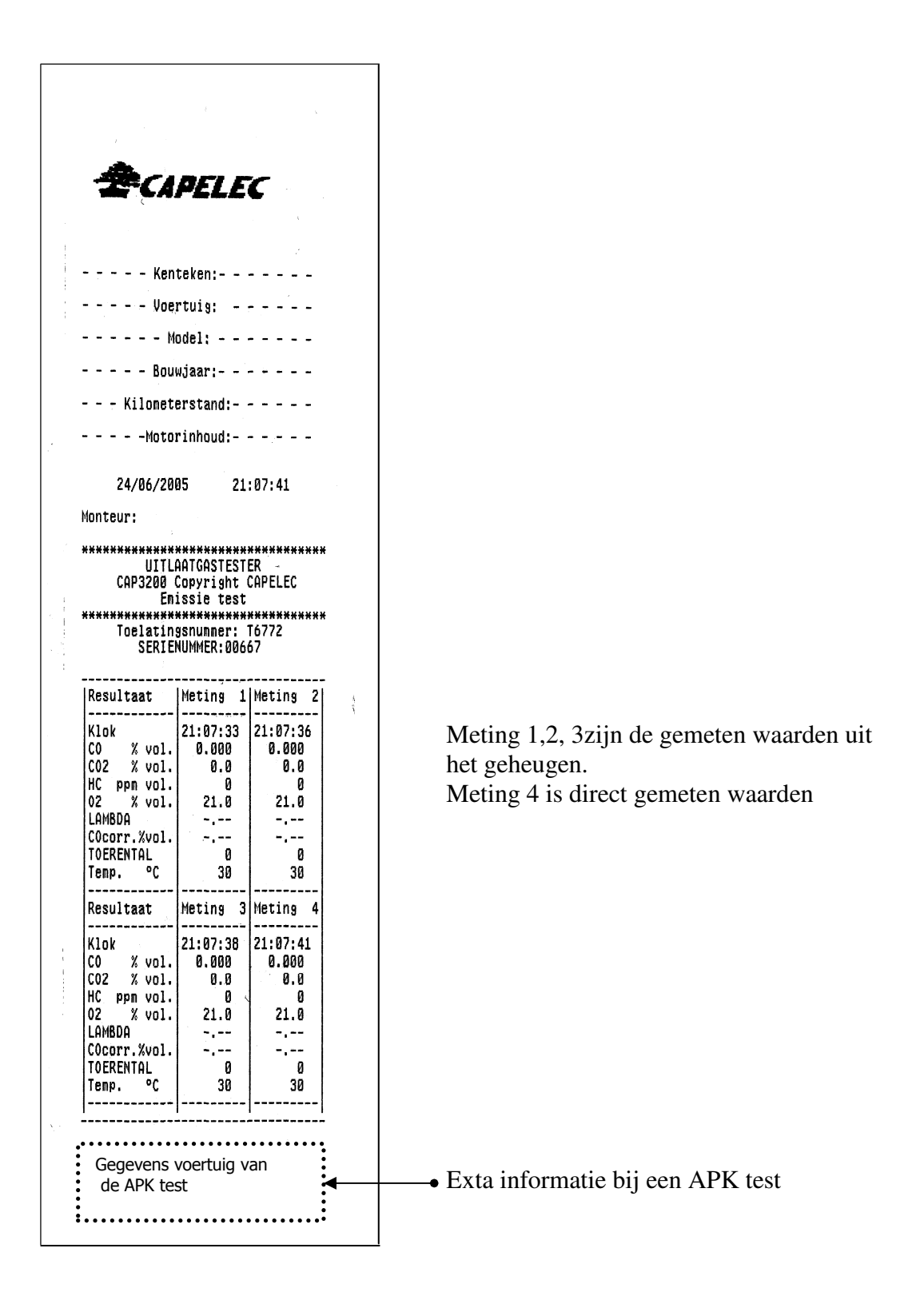

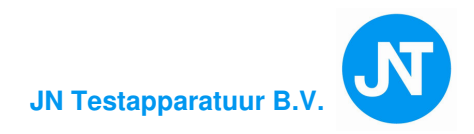

### **2.6. APK test (uitlaatgas test)**

**BELANGRIJK: Lek test om de 24 uur uitvoeren.** (zie procedure 4.5.4.).

Als op het LCD scherm de keuze APK meting is gemaakt komt er een volgend menu..

In dit menu zijn 3 categorieën.

VOERTUIG MET KAT. is speciaal voor de APK test.

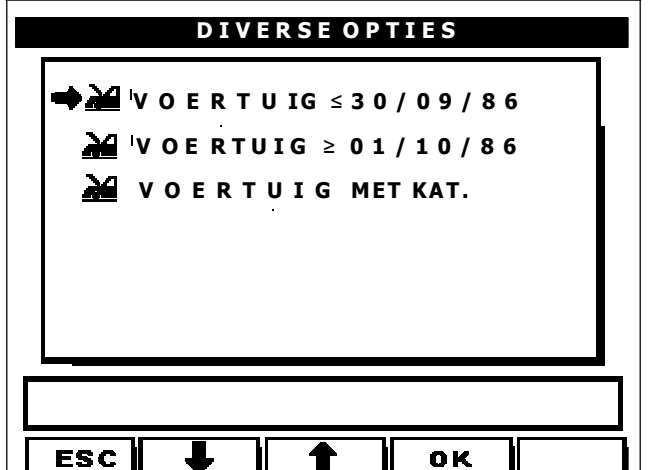

Gebruik de pijltoetsen om door het menu te scrollen. Kies VOERTUIG MET KAT. Druk op OK of ENTER wanneer de selectie is gemaakt.

#### **2.6.1. Klant/Voertuig gegevens invoeren**

OPMERKING: Het invullen van gegevens is niet verplicht voor; APK test en UITLAATGAS analyse.

Zodra het klant/voertuig menu geprojecteerd is, kunnen de velden ingevoerd worden.

Gebruik alleen de **TAB** toets om in een ander veld te komen. **ENTER** om het menu te verlaten. Op de printstrook worden de klant/voertuig/tester informatie afgedrukt.

De klant invoerprocedure is hetzelfde als het invoeren van de garagehouder (Zie 4.3. van het hoofdstuk configuratie)

Het invullen van onderstaand afbeelding met een toetsenbord verschijnt:

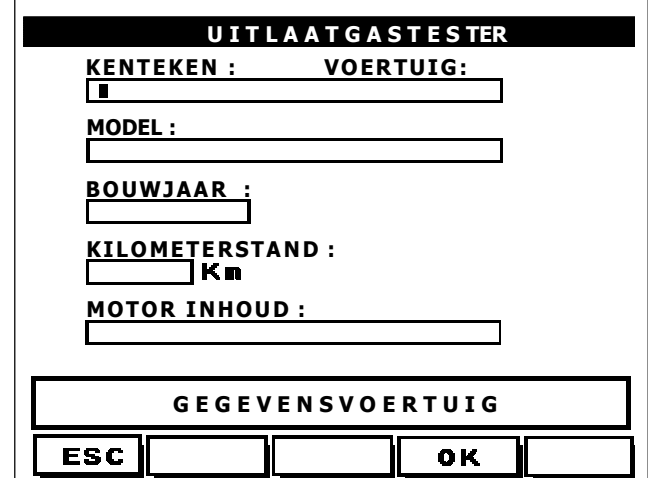

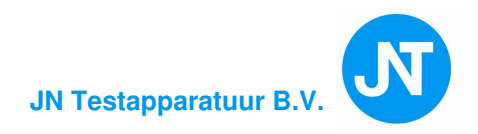

Bij keuze van een voertuig met katalysator: voertuigen die in het **RDW APK handboek onder wijze van keuren en regeling permanente eisen** is opgesteld. Als APK gerechtigde keuringsinstantie moet de meest jongste uitgave uitgevoerd worden.

Bij het onjuist uitvoeren van dit boven genoemde handboek, kan **Kroesbeek Electronica** niet aansprakelijk gesteld worden.

De uitlaatgastester voldoet aan de eisen die, in bovengenoemde APK handboek, gesteld zijn.

De handelingen van de tester komen overéén met het vorige hoofdstuk. (zie 2.5.6.) Volg de instructies van het LCD scherm op en voer de keuring uit zoals vermeld in het APK hand boek: **wijze van keuren**. (o.a. meerdere keren gas geven)

Bij het activeren van de pomp zal de tester **niet alleen een nulstelling uitvoeren maar ook een HC-residu test**. Nadat de tester aan de wettelijke gestelde eisen voldoet worden de metingen uitgevoerd.

Blijkt dat de HC-residu test niet correct is, bv. HC-residu > 20 ppm vol, dan moeten de filters, probe en uitlaatslang gecontroleerd worden. Blaas in tegengestelde richting de slang en probe schoon, zodat resterende HC-residu beneden de 20 ppm vol. is. Hierna **altijd een lek test** uitvoeren. (zie Lek tets procedure 4.5.4.)

In het hoofdstuk configuratie wordt de lek test procedure omschreven.

#### **2.6.2. Print resultaat**

Het afdrukken van de gemeten waarden kan tot stand gebracht worden door de printtoets  $\boxed{\bullet}$  te activeren

Het resultaat wordt afgedrukt terwijl de uitlaatgastester in de meet stand is. (pompen zijn geactiveerd, nulstellen en HC-residu test zijn uitgevoerd).

Ook kunnen er 2 of meerder resultaten van de metingen afgedrukt worden. (bv. stationair meting/of hoog RPM meting).

Druk op de opslag toets  $\boxed{\phantom{a}}$ 

De 2 test punten worden opgeslagen om later weer op gehaald te worden.

Vorige informatie wordt gewist.

Druk op de printtoets  $\boxed{\bullet}$ 

Gedurende het printen zullen beide resultaten afgedrukt worden.

De printresultaten op de printafdruk komt overeen met de printafdruk elders in deze handleiding met dit verschil, dat er op de strook in een apart kader, het resultaat komt te staan bij een katalysator voertuig en Lambda meting.

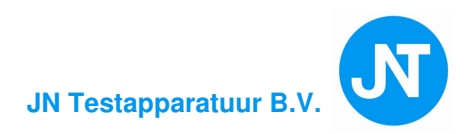

# **2.7. LIJST MET FOUTMELDINGEN FOUTEN OPSPOREN en HERSTELLEN**

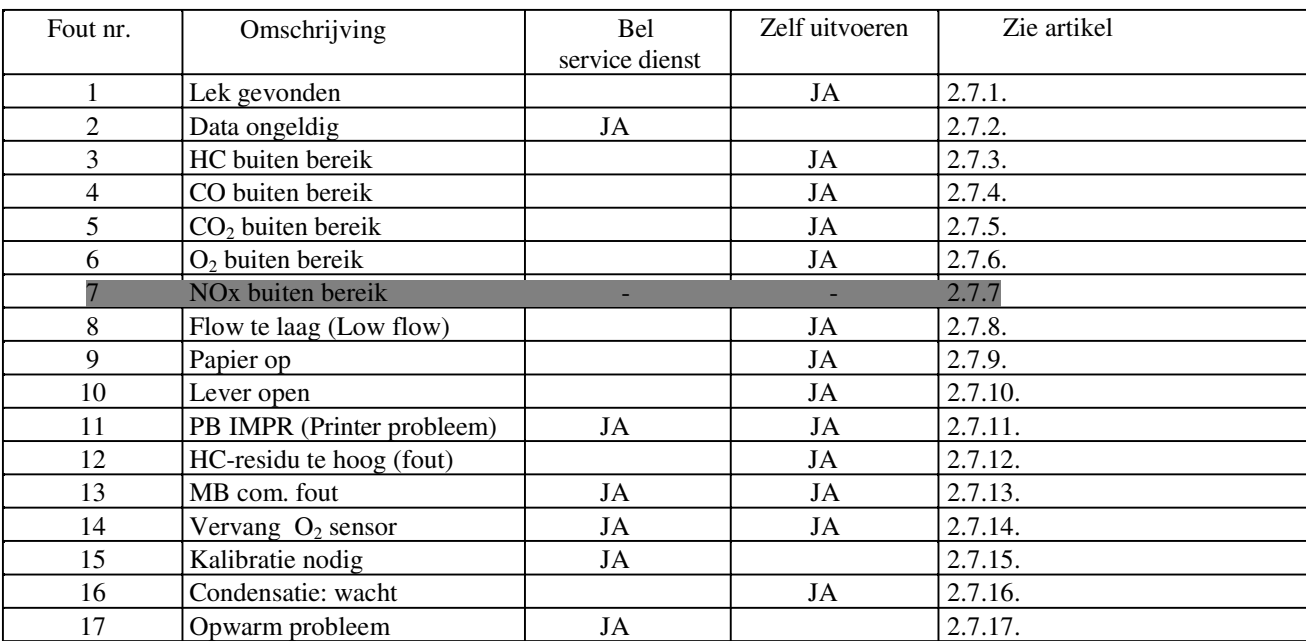

#### **2.7.1. Lek gevonden**

Maak de uitlaat probe los van de uitlaatslang en blokkeer de ingang van de slang. Als het probleem is opgelost is de lek in de probe en moet vervangen worden. Controleer ook de aansluitingen van de filters en of de glazen bowl van het filterhuis goed gemonteerd is. (zie Lek tets procedure 4.5.4.). Herhaal de test.

#### **2.7.2. Data ongeldig**

Kalibratie is nodig. Neem contact op met **Kroesbeek Electronica**

#### **2.7.3. HC limiet buiten bereik**

Controleer of de omgevingslucht niet is vervuild met o.a. remreiniger, benzine enz. enz. en laat een nulstelling/HC-residu test uitvoeren.

Voer later, als de lucht schoon is een nulstelling uit

#### **2.7.4. CO limiet buiten bereik**

Controleer of de omgevingslucht niet is vervuild met o.a. remreiniger, benzine enz. enz. en laat een nulstelling/HC-residu test uitvoeren

Voer later, als de lucht schoon is een nulstelling uit.

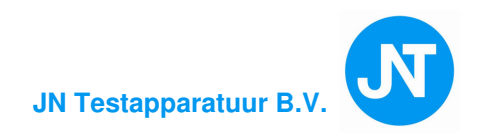

### **2.7.5. CO2 limiet buiten bereik**

Controleer of de omgevingslucht niet is vervuild met o.a. remreiniger, benzine enz. en laat een nulstelling/HC-residu test uitvoeren

Voer later, als de lucht schoon is een nulstelling uit.

#### **2.7.6. O2 limiet buiten bereik**

Controleer of de omgevingslucht niet is vervuild met o.a. remreiniger, benzine enz. en laat een nulstelling/HC-residu test uitvoeren

Controleer de stekker verbinding .(zie ook configuratie menu 4.5.3.)

#### **2.7.7. NOx limiet buiten bereik**

Controleer de NOx stekker verbinding (NOx is een optie). Vervang sensor als regelmatig de fout voorkomt.

#### **2.7.8. Flow te laag (Low flow)**

Controleer de filters, slangen en probe en vervang deze als het nodig is. Blaas voorzichtig met perslucht de slangen en probe door.

Als de slang en probe los is gemaakt van de tester dan zit de fout zeker in de slang en/of probe.

Controleer de flow eventueel met een vacuümeter.

Lek test uitvoeren. (zie Lek tets procedure 4.5.4.)

#### **2.7.9. Papier op**

Plaats een nieuwe printrol achter de printafdruk geleider.

#### **2.7.10. Lever open**

Niet van toepassing.

#### **2.7.11. PB IMPR (Printer probleem)**

Printer fout, controleer printer.

Blijf de storing, bel **Kroesbeek Electronica**.

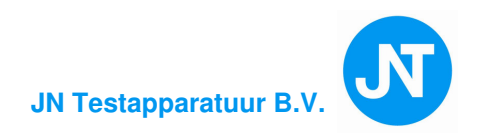

### **2.7.12. HC-residu te hoog (fout)**

Automatisch wordt bij iedere meting een HC-residu test uitgevoerd. Als de HC-residu > 20 ppm vol is , dan is er HC vervuiling. (20 ppm vol. is de maximale limiet)

Vervang filters, maak slangen en probe schoon.

Lek test uitvoeren. (zie Lek tets procedure 4.5.4.)

Zorg dat uitlaatgastester in een schone lucht omgeving staat en laat de tester ± 20 minuten met de pompen aan schone lucht aanzuigen.

#### **2.7.13. MB (Microbench) com. fout**

Bij een Micro bench fout is het erg van belang dat de netvoedingskabel aan een goede **randaarde** is verbonden. Controleer dit.

Ga via **CONFIGURATIE**, **UITLAATGASTESTER**, naar **CONTROLE** test, voer de testen uit (toetsen F1 en F2) en bel **Kroesbeek Electronica.** 

Dit is een ernstige fout en kan bij verkeerd handelen grote schade aanrichten aan de Microbench.

De informatie op het LCD scherm goed opvolgen

#### **2.7.14. Vervangen / controle O2 sensor**

Als deze melding op het LCD scherm komt, kunnen er 2 programma's uitgevoerd worden.

1.  $O_2$  sensor status = controleren van de  $O_2$  sensor

De sensor heeft een levensduur van ± 24 maanden na installatie.

2. Nieuwe  $O_2$  sensor

Vervang alleen het toegelaten type.  $(O_2 \text{ naast FD filter}$  zie 1.2.4.)

In het configuratie programma (4.5.3) wordt de handeling omschreven om deze storing te verhelpen.

### **2.7.15. Kalibratie nodig**

Neem contact op met Kroesbeek Electronica.

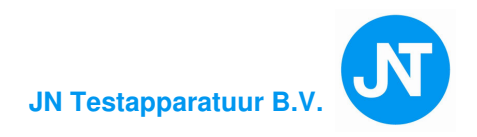

#### **2.7.16. Condensatie: wacht**

Er kan tijdens het opwarmen in een koude periode condens ontstaan in de meetkamer.

Laat de tester dan wat langer opwarmen en wacht het resultaat op het LCD scherm af.

#### **2.7.17. Opwarm probleem**

Als de tester na het aanzetten niet binnen 15 minuten maximaal is opgewarmd; Op LCD scherm komt de melding: OPWARM PROBLEEM.

Is de buiten temperatuur beneden 5 ºC, verplaats dan de tester naar een warmere omgeving . Blijft de fout:

Neem contact op met Kroesbeek Electronica.

#### **2.7.18. Andere problemen en of fouten :**

#### **a) RPM buiten bereik**.

Op LCD scherm de melding: **[……….]** Als dit gebeurd dan is het toerental groter dan 9999 1/min. Controleer of het goede programma wordt uitgevoerd en de daarbij gebruikte toerental opnemer. Als de inductieve opnemer wordt gebruikt, let dan op of de ferriet kern niet is gebroken.

#### **b) Temperatuur buiten bereik**

Op LCD scherm de melding: **[……….]** Als de omgeving temperatuur lager is dan 0 ºC of de meting van het betreffende voertuig is bezig, zal die melding op het LCD scherm verschijnen.

Het temperatuur bereik is:  $0 - 150$  °C

Controleer ook of de olietemperatuur probe op de juiste lengte van de peilstok is en goed geplaatst in de pijlstokhouder. Bij geen goed resultaat moet de probe vervangen worden.

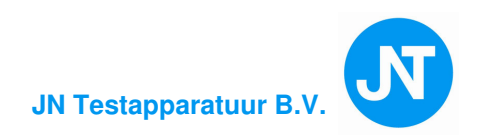

# **3. ROETMETER**

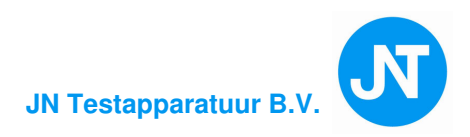

# **3.1. PRINCIPE van de ROETMETER**

In het mengsel van het uitlaatgas bij dieselmotoren is het vervuilend component wervelende roetdeeltjes. Een vervuild voertuig geeft veel roetdeeltjes bij het accelereren (en dus meer ondoorzichtbaarheid) dan een voertuig in goede conditie. De roetmeter is ontworpen om de roetdeeltjes in de roetmeter te verwerken , te berekenen en om te zetten in de meetunit K (m-1).

Het principe van de roetmeting is als volgt: een lichtstraal (gericht op een ontvanger, met een constante afstand van elkaar) is gericht op een monster van het gas. De lichtstraal wordt omgekeerd evenredig ontvangen dus met een concentratie van deeltjes roet.

De roetmeter (CPU) berekend het digitaal om. De maximale deeltjes van het voertuig wordt gemeten bij acceleratie. Er zijn verscheidene acceleraties nodig voor een reële meting. Het aantal acceleraties is bepaald en gedefinieerd bij de standaard NF R 10-025,**NMi en RDW**

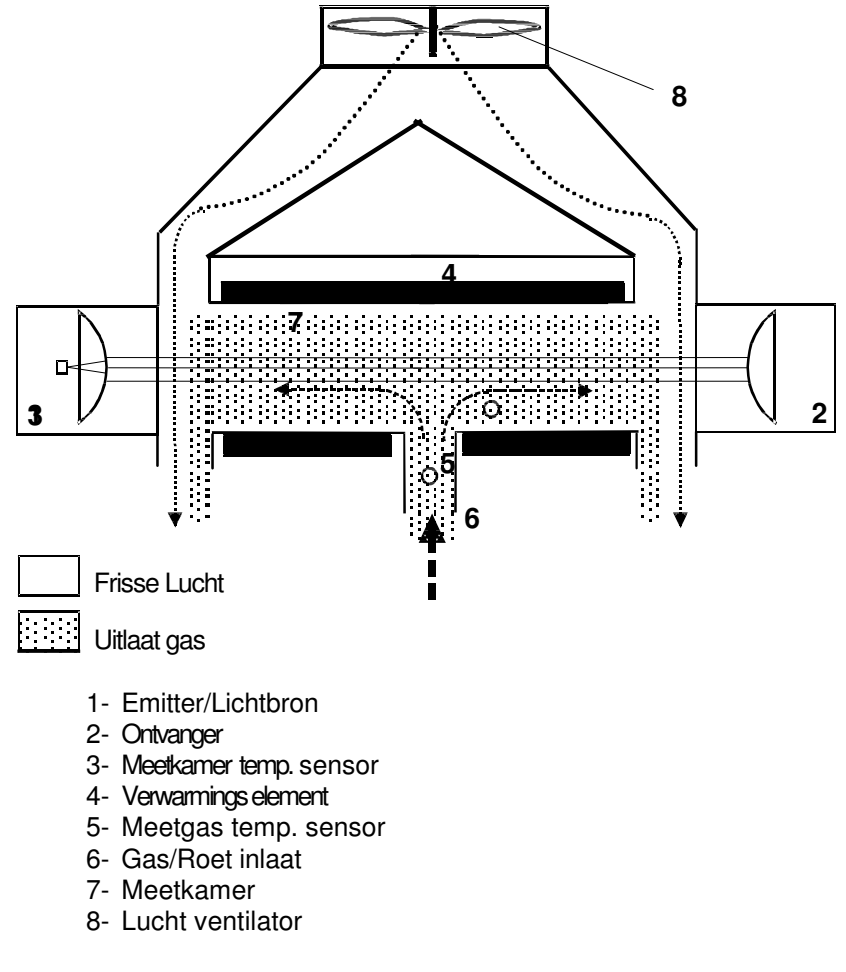

*Functie schema van de meetkamer.* 

De roetmeter is afhankelijk van het interactieve gedeelte van twee subsystemen. De eerste is de meetbuis. Dit is het meetgedeelte van de roetmeter. Het elektronische systeem van de cel bevat een microprocessor verbonden met temperatuur en druksensor, voor het regelen en detecteren van het systeem. Bij een foutmeting wordt het systeem gecorrigeerd. Al deze informatie wordt direct berekend bij de CPU en is ook verantwoordelijk voor een maximale roetmeting weergave op een LCD scherm en print informatie naar een thermische printer met een goedgekeurd printrapport.

Overeenstemmend met regelgeving, mag de roetmeter tussentijds gebruikt worden. Een later hoofdstuk beschrijft de APK test.

Alle onderdelen gefabriceerd onder het referentie nummer CAP 3201 zijn onderworpen aan een fabriekstest en gecontroleerd voor een goed functionerende roetmeter.

# **3.2. GEBRUIKS VOORWAARDEN**

De roetmeter controleert automatisch de parameters die invloed hebben op de meter. Als één van de parameters buiten zijn limiet komt door bepaalde invloeden, dan veranderd het resultaat.

De roetmeter zal zichzelf uitschakelen totdat de condities zich herstellen.

De volgende problemen kunnen voorkomen:

- Detector temperatuur buiten bereik (limiet is van 41  $^{\circ}$ C tot 55  $^{\circ}$ C)
- Kamer temperatuur is buiten bereik (limiet is van  $70^{\circ}$ C tot 110 °C)
- Voedingsspanning is buiten bereik
- Fan draaisnelheid is te laag (limiet is van 2100 rpm tot 2900 rpm)
- Communicatie probleem tussen meetunit en CPU
- Lenzen van de meetbuis reinigen
- Probleem met temperatuur sensor

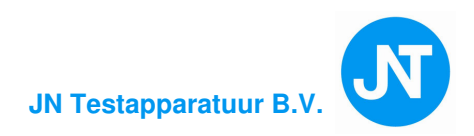

# **3.3. TECHNISCHE SPECIFICATIES**

- Power supply:  $1,5 A / 115$  VAC  $0,9 A / 230$  VAC (+10\% -15\%) 50-60 Hz (±2%).
- Effectieve lengte van de meetkamer:: 215 mm ± 0.05 cm.
- Opwarmtijd: 3 tot 6 minuten, afhankelijk van de omgevingstemperatuur.
- Nulpunt instellen en kalibratie voor gebruik: automatisch.
- Controle van nulpunt instellen: automatisch bij elektrische filter gemiddeld 50%.
- Omgevingstemperatuur range voor de werking : +5 °C tot +40 °C.
- Vochtigheid: 30% tot 90%.
- Opslag temperatuur:  $-32 \degree C$  tot  $+55 \degree C$ .
- Meetbereik van de gemeten waarde:
	- Opaciteit: (K) 0.00 tot 9.99 m<sup>-1</sup>.
	- Resolutie (K)  $0.01 \text{ m}^{-1}$ .
- Maximale relatieve fout:

Onder standaard condities (temperatuur + 20 ºC, atmosfeer luchtdruk 1013 hPa , relatieve vochtigheid 60%  $\pm$  15%), opaciteit fout kleiner dan 0.15 m<sup>-1</sup>.

- Meetbereiken bij beïnvloede factoren (met toegestane correcties van opaciteit waarde):
	- Temperatuur van het meten:  $0\n-256$  °C (resolutie 1 °C)
	- Fysische responstijd 10% tot 90%: minder dan 0.2 s gas flow van 75 L/min.
	- Elektrische responstijd: 0.9 s

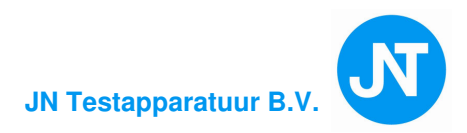

# **3.4. INSTALLATIE EN VOORBEWERKING PROCEDURE**

#### **3.4.1. Installatie, opstarten :**

Elke CAP3200-O is gecontroleerd voor aflevering en getest, bekijk het type plaatje zorgvuldig aan de achterkant van de tester.

- Controleer dat de meetunit goed is verbonden met hoofdunit en aangesloten is op een netspanning van 230 VAC 50 Hz.
- Druk op de Stop/Start schakelaar van de hoofdunit.
- Druk op de Stop/Start schakelaar van de meetbuis.

#### **3.4.2. Reinigen en voorzorgsmaatregelen tijdens het gebruik**

De roetmeter is ontworpen voor gebruiksvriendelijk gebruik.

De enige component voor periodieke onderhoud zijn de onderdelen van de meetbuis.

Zo nu en dan zal er een roet ophoping in de meetbuis komen tijdens de motortest. De grootste vervuiling ontstaat door het **"plakken"** van de roetdeeltjes op de beide lensjes van de meetbuis. Een periodieke controle is aanbevolen om vast te stellen welke van de 2 lensjes vervuild zijn.

Een roet ophoping is ook mogelijk in de meetbuis. Het is aanbevolen om de losse deeltjes van de meetbuis met een kwast te verwijderen.

Als de lensjes zijn aangetast is een droge doek het beste gereedschap om de lensjes te reinigen.

#### **LET OP NIET REINIGEN MET VLOEISTOF**

Het is niet nodig om de kap van de meetunit te verwijderen.

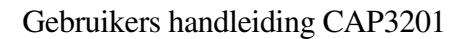

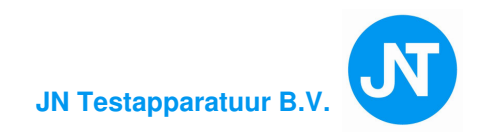

#### **3.4.3. Het detecteren van de meetbuis**

Bij het aanzetten van de tester wordt er gezocht naar de meetunit/meetbuis. Na een paar seconden is de meetunit/meetbuis gedetecteerd. Bij geen detectie, wordt de volgende fout vermeld:

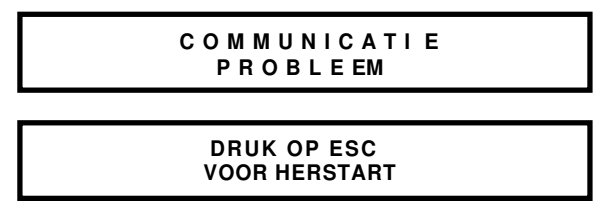

 Bij geen goed resultaat, controleer dan of alle verbindingen van de meetunit goed zijn aangesloten.

#### **3.4.4. Automatisch nulpunt instelling**

In deze fase voert de roetmeter een nulpunt instelling uit voordat het voertuig wordt getest.

Dit is een interne procedure van meetbuis, dat berekend de gevoeligheid dat een onzichtbaar gas vertegenwoordigd en een opaciteit van  $K = 0.00$  m<sup>-1</sup>. De procedure is volledig automatisch. Het is van belang het volgende punt te onthouden.

GEDURENDE DE AUTOMATISCHE NULPUNT INSTELLEN, MAG DE UITLAAT PROBE **NOOIT** IN DE UITLAAT VAN HET VOERTUIG GESTOKEN ZIJN MET EEN DRAAIENDE MOTOR.

Voordat bovengenoemde procedure wordt uitgevoerd zal er een totale check van alle parameters, automatisch worden gecontroleerd.

Er zullen 3 fases plaatsvinden:

1º De roetmeter is pas aangezet, opwarmen is nog bezig. In dit geval wachten totdat de tester de opwarm procedure heeft volbracht. Het proces is in het scherm te volgen, by opwarmtijd =  $90\%$ 

**OPW A R MEN = 9 0 %**

- 2º De roetmeter zal niet opstarten omdat er een foutcode is of een uitval. Deze foutcodes zijn in een lijst samengesteld op blz. 29 en 30. Voor bepaalde foutcodes, is het mogelijk de fout te herstellen door de voorgeschreven handeling uit te voeren, (bv: lenzen van meetbuis reinigen enz.enz.) of andere onderhouds werkzaamheden.
- 3º De roetmeter is klaar voor gebruik. Het automatisch nulpunt instellen vindt plaats als aan alle voorwaarden is voldaan.

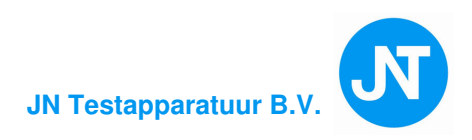

# **3.5. ROETMETER TEST PROCEDURE**

Deze procedure geeft de gelegenheid om te bepalen, of het geteste voertuig aan de voorwaarde voldoet.

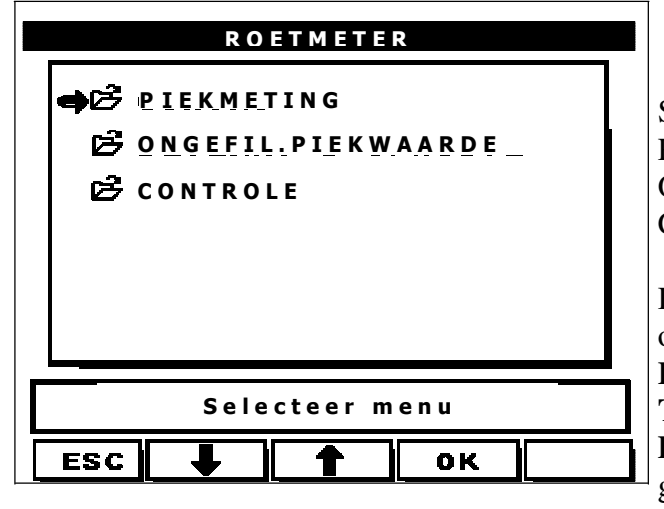

Selecteer in het hoofdmenu: ROETMETER, PIEKMETING: APK test, ONGEFIL.PIEKWAARDE: contr.test, CONTROLE: controle K m-1 en RPM. Volg de instructies die op het scherm staan op. Het is belangrijk om deze stappen op te volgen om uiteindelijk in het meetscherm te komen. **LET OP! GEBRUIK DE JUISTE TOETSEN VOOR HET IN VULLEN VAN DE VELDEN.** (Zie hoofdstuk 4.3.) van deze gebruikers handleiding .

### **3.5.1. Klant/Voertuig gegevens invoeren**

Zodra het klant/voertuig menu geprojecteerd is, kunnen de velden ingevoerd worden. Op de printstrook worden de verplichte klant/voertuig/tester informatie afgedrukt.

De klant invoerprocedure is hetzelfde als het invoeren van de garagehouder (Zie 4.3.van het hoofdstuk configuratie)

Het invullen van onderstaand afbeelding met een toetsenbord verschijnt:

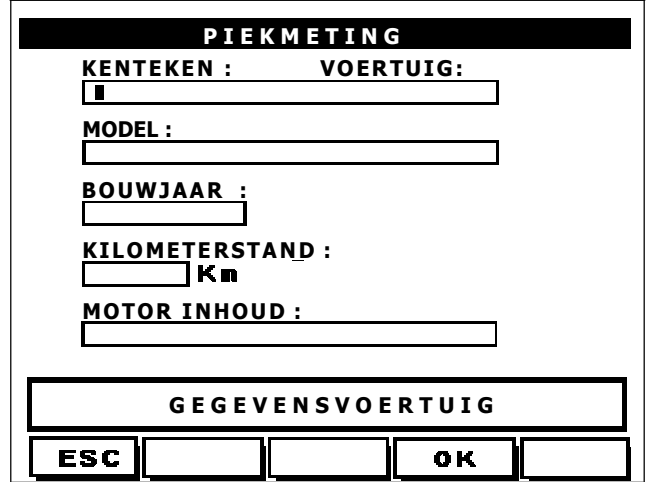

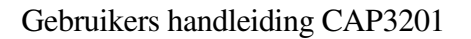

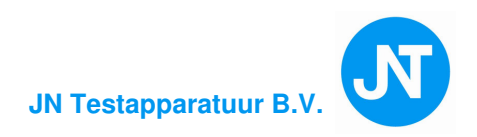

#### **3.5.2. Type motor:**

De software vraag nu welk type motor getest moet worden. Diverse mogelijkheden zijn voorhanden zoals de onderstaande afbeelding aangeeft.

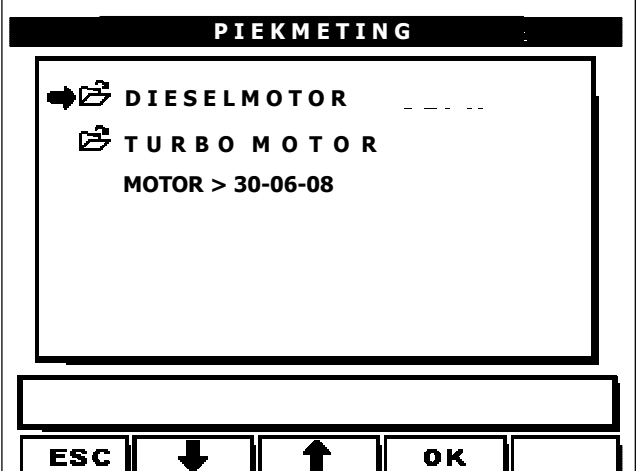

DIESELMOTOR: Vooraf ingestelde limiet waarde =  $2.5 \text{ m}^{-1}$ TURBO MOTOR:Vooraf ingestelde limiet waarde  $= 3 \text{ m}^{-1}$ . Voor in de toekomst: motoren na 30-06-08.

Selecteer met de pijltoetsen van het externe toetsenbord of met de interne toetsenbord en bevestig het met ENTER of de OK key.

Zodra het type motor is geselecteerd volgt het menu voor:

- Minimale en maximale stationaire toerental
- Minimale en maximale afgeregeld toerental
- Minimale olie temperatuur

(Deze informatie wordt ook op de printstrook afgedrukt.) Druk nu op **ENTER** of op de **OK** key om het test programma te starten.

#### **De procedure die hierna volgt, wordt na de volgende paragraaf omschreven (APK test)**

Eerst een uiteenzetting van het meetscherm.

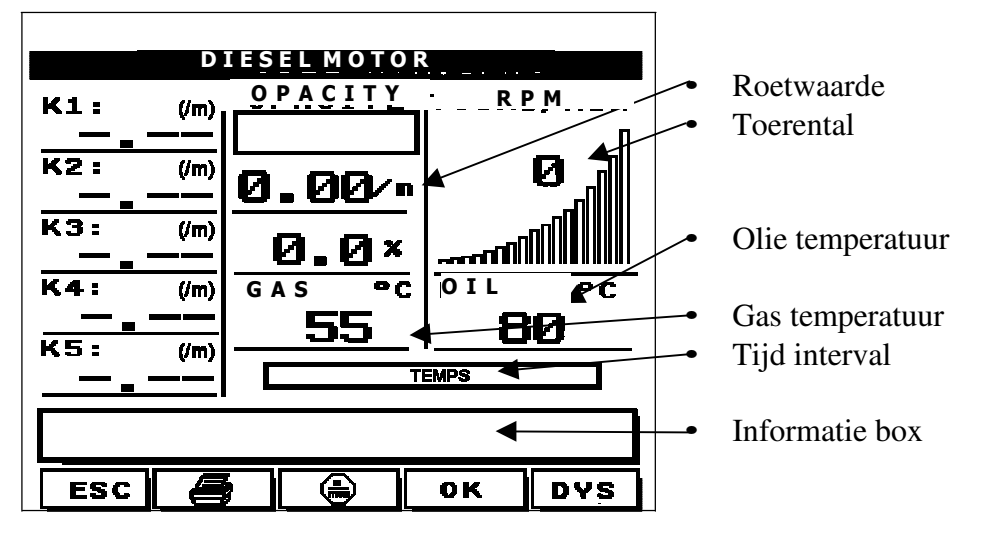

#### **3.5.3. Omschrijving van het "graphic interface":**

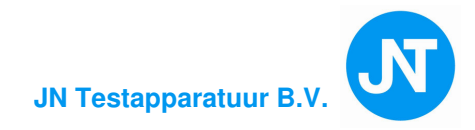

Dit grafisch interface is samengesteld uit verschillende elementen:

#### ♦ **Toerenteller: (RPM)**

De toerenteller geeft de toeren per minuut aan van 0 tot 9999 rpm. Als toevoeging is er een grafische meetlijn in het scherm geprojecteerd om snel het verloop van acceleratie weer te geven.

Alleen één sensor detecteert het toerental, dat kan een piëzo opnemer, rimpelmeting, of een akoestische opnemer zijn.

Let op! Deze opnemers moeten wel voorzien zijn van een geldige NMI toelating.

#### ♦ **Olie temperatuurmeter:**

De gemeten olietemperatuur is de actuele waarde van het voertuig. (Peilstok houder is de plaats voor de meting).

#### ♦ **Roetwaarde:**

De roetwaarde is de actuele meetwaarde in K m<sup>-1</sup> en in %. (Let op:  $K \, \text{m}^{-1}$  is de APK regelgeving waarde) Een grafische weergave wordt zeer snel weergegeven tussen 0 en 99.9%

#### ♦ **Informatie box:**

Het geeft de informatie weer van 2 type vermeldingen:

1. Foutmeldingen:

Als er een fout wordt gevonden door de tester, wordt er in deze box een melding weergegeven.

2. Uitvoerende informatie:

Gedurende de meetprocedure, volgen er verschillende fases met informatie De meldingen in de box geeft aan wat de gebruiker moet uitvoeren en wat de roetmeter uitvoert. Door deze informatie uit te voeren wordt de gebruiker op de hoogte gehouden voor een effectieve meting.

FOUT

 ♦ Als er op elk moment tijdens de meting een foutmelding wordt gemeld, dan is het mogelijk een print rapport uit te draaien via de FOUT key. Dit rapport vermeld dan: onacceptabel resultaat.

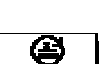

◆ De RPM mode key:

Geeft de gebruiker de mogelijkheid een keuze te maken welk type (goed gekeurd NMi toerentalgever) wordt gedetecteerd.

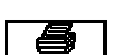

◆ Print key:

Geeft het resultaat van de gemeten waarde op een printstrook.

#### **3.5.4. Geselecteerde RPM mode in de informatie box:**

Elke keer als het meetprogramma wordt geselecteerd kan de gebruiker een keuze maken uit verschillende toerental opnemers.

Door de  $\sqrt{3}$  toerental toets te selecteren .

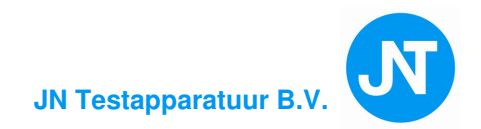

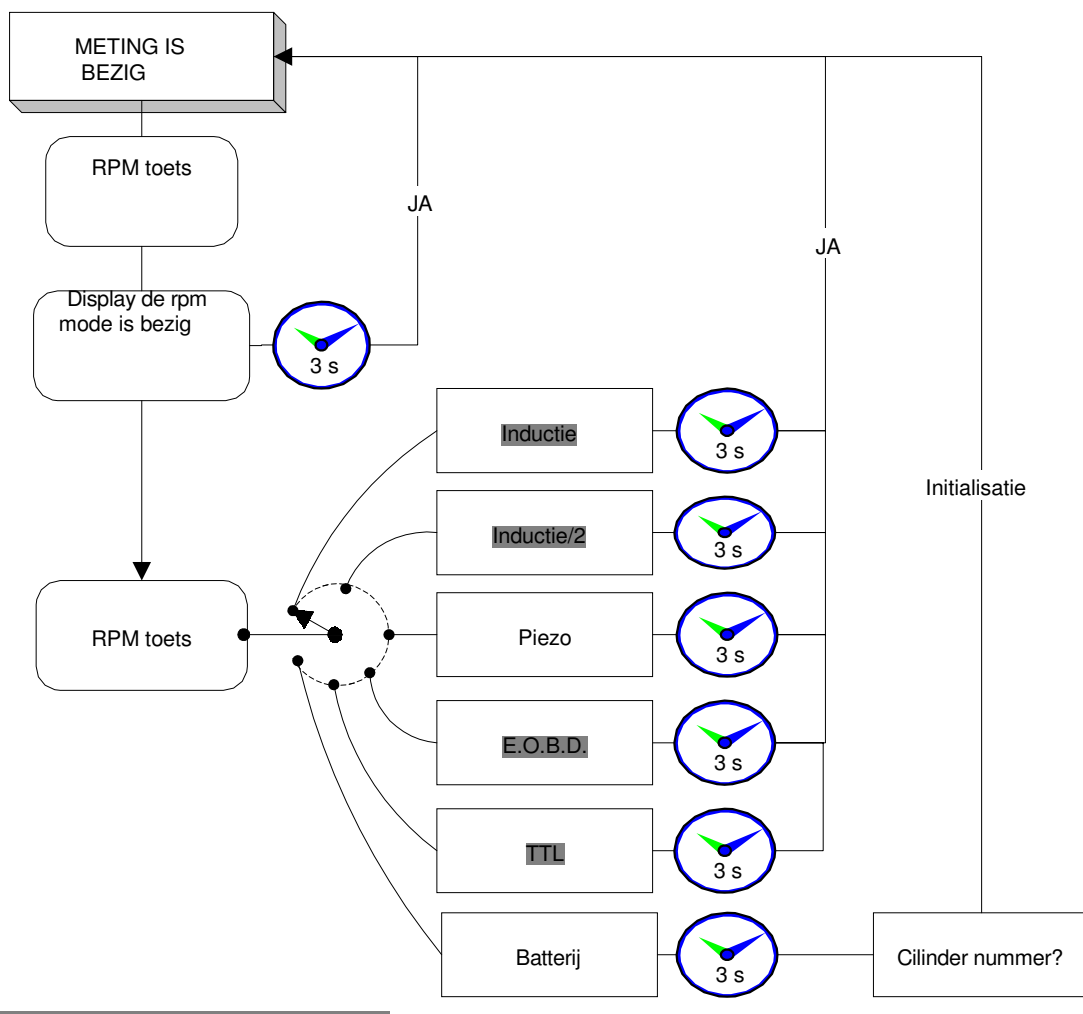

#### **Organisatie kaart: roetmeter**

De inductieve klem die om de bougiekabel van het ontsteking systeem is geplaatst, zal een ontsteekpuls genereren van een van de cilinders. Er moet tenminste 1 bougie per omwenteling voor een 2 tact en 1 bougie voor 2 omwentelingen voor een 4 tact zijn betrokken. De inductie klem wordt alleen toegestaan bij een **benzine motor** om het toerental te generen.

Verbind de inductieve kabel aan de CAP3200 input connector (een icon geeft de plaats aan), selecteer dan de "inductie" mode bij het indrukken van de toerental toets. Het functioneren van het RPM verschijnt automatisch op het scherm.

#### • **"Inductie/2"**: De procedure is hetzelfde alleen wordt het RPM gedeeld door 2. (DIS ontsteking)

#### "Piezoelectric": Sensor meting:

De piëzo sensor detecteert het moment van inspuiting van de dieselmotor. Als het om een inspuitleiding wordt geklemd detecteert het het uitzetten van de interne druk van de injectie. Het elektrische signaal van de piëzo opnemer genereert het RPM toerental van de motor. (een uitzetting van de leiding voor 2 omwentelingen)

Verbind de piëzo klem ( met de CAP3200 kabel) en selecteer in het menu "piëzo meting"Automatisch wordt het toerental gedetecteerd.

<sup>•</sup> **"Inductie":** Sensor meting:

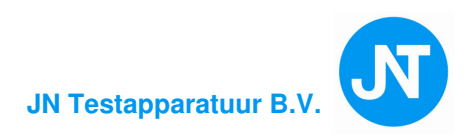

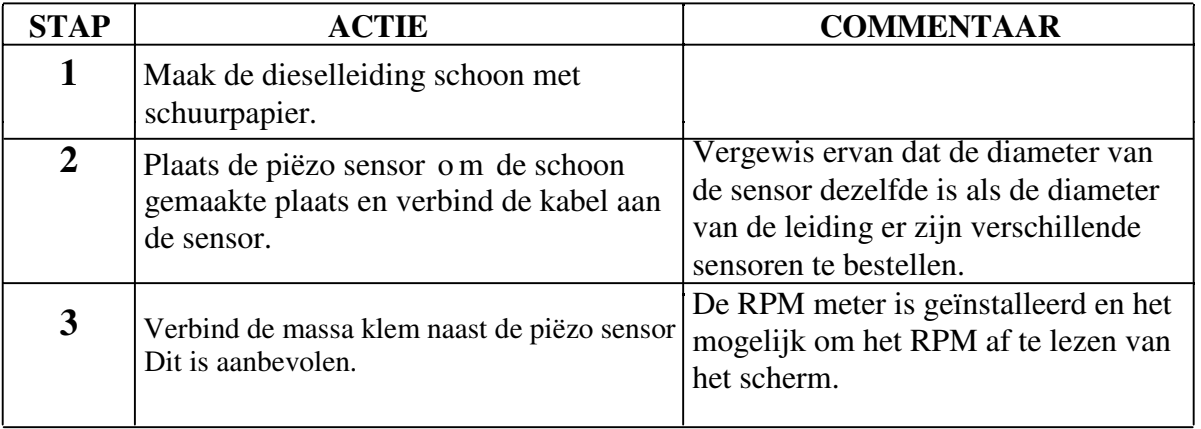

#### **Procedure piëzo verbinding:**

Notie: We adviseren om de bovenstaande handeling, eerst uit voeren aan het begin van de test en meetprocedure.

Verbind de kabel met de piëzo klem en selecteer in het menu; "piëzo meting". Automatisch wordt het toerental gedetecteerd.

Bij een goed gekeurde NMi batterij rimpel opnemer en een goed gekeurde NMi akoestische opnemer is bovenstaande omschrijving niet van toepassing.

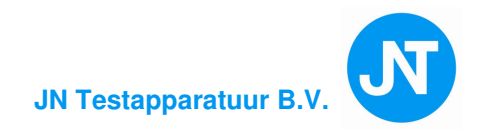

# **3.6. APK test (Piekmeting)**

#### **3.6.1. Aansluiten van de RPM sensor**

Als er met een piëzo sensor wordt gewerkt volg de instructie. (blz. 21) op. Wordt er gebruik gemaakt van een externe goedgekeurde NMi toerental opnemer, volg dan de instructies op in de handleiding van deze opnemer.

#### **3.6.2. Voorbereidende controle**

Voordat er een test of meting wordt uitgevoerd, moet de monteur overtuigd zijn dat de motor op temperatuur is en mechanisch geen problemen heeft. Een roettest is een veeleisende procedure van de motor en het is van belang dat alle uitgevoerde stappen voor een roetmeting met zorgvuldigheid wordt uitgevoerd. Verkeerde aansluitingen aan de roetmeter kan schade veroorzaken aan de roetmeter. Als er een foutcode wordt geconstateerd kan er op de toets "Fout" gedrukt worden waarna er een printstrook volgt met de specificatie van de fout(en).

#### **3.6.3. De volgende punten zijn van belang:**

- De uitlaatpijp van het voertuig moet gas dicht zijn. (Eventueel de uitlaat afdichten terwijl de motor een stationair toerental draait, er mag geen lek aanwezig zijn).
- De versnelling moet in z'n vrije stand staan.
- Bij een automatische versnellingsbak, moet de hendel in neutraal staan.
- Volg de instructies op die in het instructieboekje van het voertuig staat beschreven
- Accessoires en optionele uitrustingen die invloed kunnen hebben op het motor toerental, eventueel uitschakelen.
- De motor temperatuur moet op bedrijfs temperatuur zijn.

Dit kan gecontroleerd worden in het menu van de olietemperatuur meting (bv 60 °C)

#### Wacht totdat olie temp. > 60 °C

In het configuratie hoofdstuk is omschreven hoe olietemperatuur ingesteld kan worden op een vaste waarde of een variabele waarde.(zie blz.35)

Als de motorolie op temperatuur is, wordt op het scherm de volgende mededeling vermeld:

Druk op OK

Er kan geen test worden uitgevoerd als de olie temperatuur niet de ingestelde temperatuur heeft bereikt.

Voor een snellere olie temperatuur meting kan de motor een hoger toerental draaien. De gedetecteerde waarde is op het scherm af te lezen.

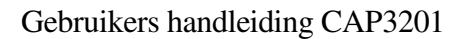

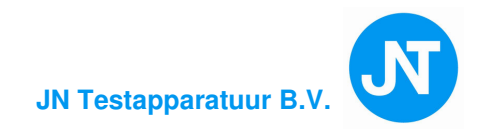

#### **De volgende mededeling wordt op het scherm geprojecteerd.**

Nulstelling is bezig Even wachten AUB.

De procedure nulpunt instellen, neemt omgevingslucht als referentie en stelt het signaal op nul opaciteit.

#### **DE UITLAAT PROBE NOOIT IN EEN UITLAAT STOPPEN MET EEN DRAAIENDE MOTOR.**

Als het automatische nulpunt instellen is uitgevoerd, worden op het scherm de volgende mededelingen geprojecteerd.

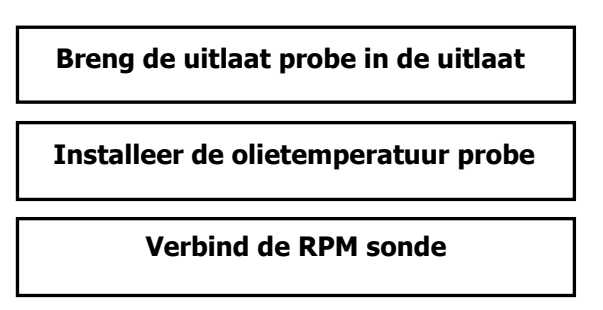

Voer de bovengenoemde instructies uit.

#### **3.6.4. Het plaatsen van de uitlaat probe en olietemperatuur probe**

#### **3.6.4.1. De uitlaat probe (n.v.t. bij gebruik van een nul-emissie unit)**

Breng de uitlaat probe in de uitlaatpijp. (Bij een nul emissie kast is dit niet van toepassing) De uitlaat probe zo diep mogelijk in de uitlaatpijp steken. Er opletten dat er geen knikken in de uitlaat probe zijn. Knijp de klem van de uitlaat probe vast aan de uitlaat. Gebruik alleen een goedgekeurde uitlaat probe.

#### **3.6.4.2. De olietemperatuur sensor**

Het is van belang dat de olietemperatuur sonde in de peilstokhouder van de motor wordt gestoken. Alvorens dit te doen moet de sonde op lengte van de peilstok gebracht worden d.m.v. het verschuiven van de rubberen tule.

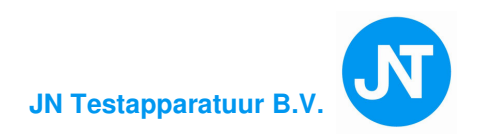

# **3.6.5. Acceleratie test**

#### **De monteur moet de mededelingen op het afleesscherm opvolgen**

- 1. De roetmeter wacht nu tot de minimum olietemperatuur is bereikt.
- 2. De roetmeter controleert nu of het stationair toerental gedurende 15 s binnen de toleranties blijft, en verschijnt "WACHT OP STATIONAIR TRP" op het scherm. Daarna verschijnt op het scherm "TOERENTAL TEST ACCELERATIE", het gaspedaal kan ingetrapt worden. De roetmeter controleert nu of het afgeregeld toerental binnen 2 s is bereikt. "GAS PEDAAL LOS LATEN" op het scherm betekent dat het gaspedaal kan worden losgelaten. Bij foutieve resultaten worden de controles automatisch herhaald.
- 3. Handhaaf, gedurende 15 s het stationair toerental, hierna verschijnt "ACCELERATIE N° 1" op het scherm en moet het gaspedaal ingetrapt worden tot het afgeregeld toerental is bereikt. Op het scherm verschijnt "**VOORTGANG TESTER**" (de Nederlandse wetgeving eist een automatische controle van de 2 s acceleratietijd,) na 3 fouten acceleraties wordt de test afgebroken.
- 4. Nadat het afgeregeld toerental 2 s is vastgehouden verschijnt op het scherm "GAS LOS LATEN" dat betekend dat het gaspedaal kan worden losgelaten. **De punten 3 en 4 moeten twee keer worden herhaald.**
- 5. Het gemiddelde wordt nu automatisch berekend en weergegeven op het scherm indien de 3 gemeten waarden onderling niet meer verschillen dan:
	- 1.  $0.5 \text{ m}^{-1}$  voor een gem.waarde minder of gelijk aan 2.5 m<sup>-1</sup>
	- 2.  $0.7 \text{ m}^{-1}$  voor een gem.waarde meer dan  $2.5 \text{ m}^{-1}$ .

Indien de verschillen meer dan de hierboven vermelde toleranties liggen, zal er een nieuwe test moeten worden uitgevoerd.

- 6. De roetmeter geeft nu aan of de uitlaatgastest voldoet aan de voorschriften. Druk op de PRINTtoets voor een printuitdraai, zoals voorgeschreven door de Nederlandse wetgeving.
- 7. Druk aan het einde van de test op de ESC-toets om terug te keren in de stand-by stand.

De roetmeter CAPELE CAP3200 is nu weer gereed voor een volgende test.

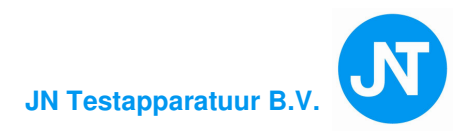

#### **3.6.6. Printstrook**

Op de printstrook staat het volgende vermeld:

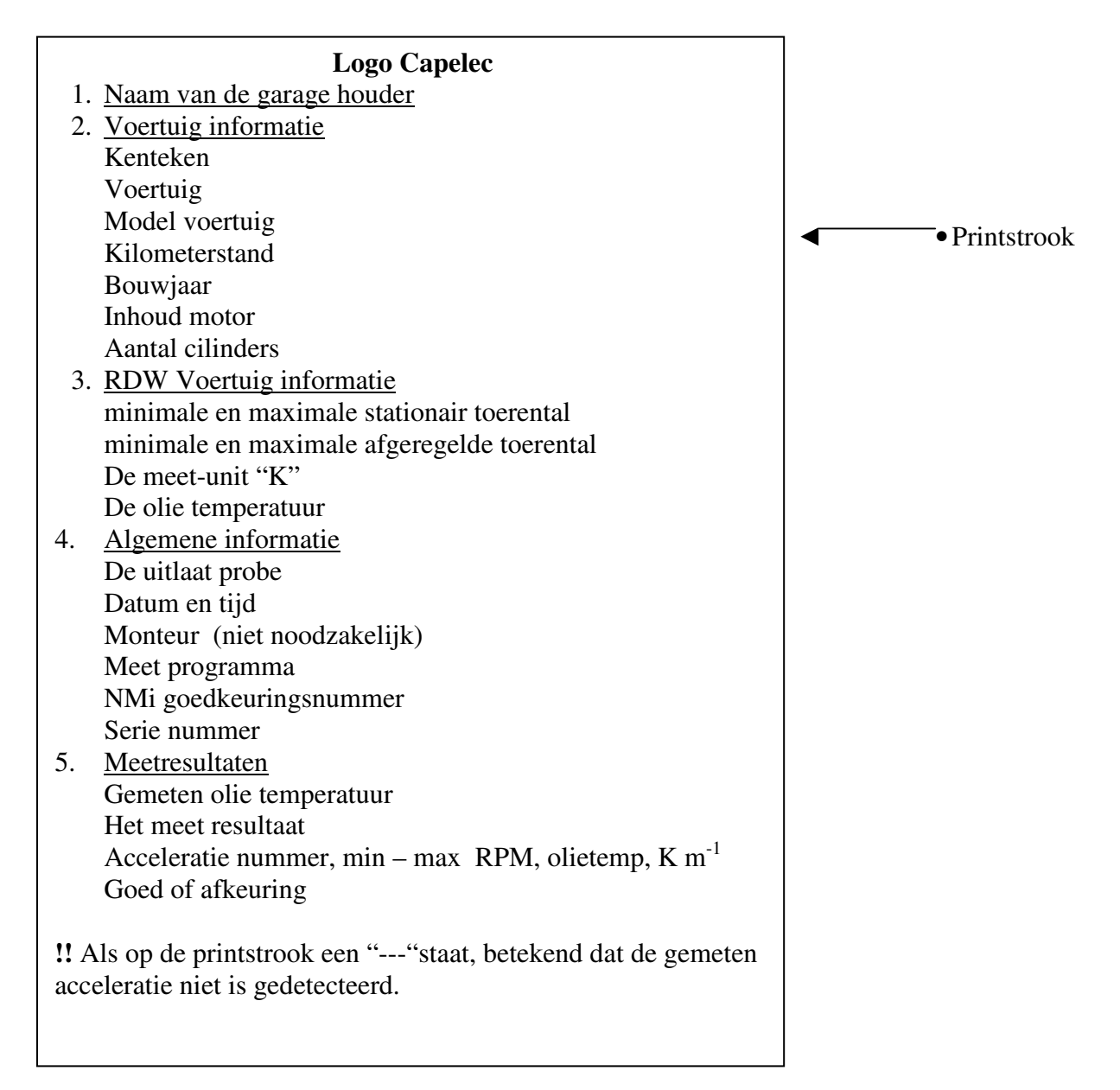

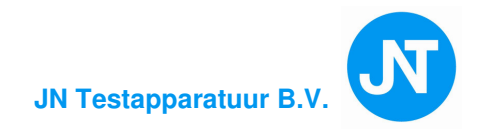

# **3.7. CONTROLE TEST**

Deze pagina omschrijft de analyse curve van het voertuig in het programma : CONTROLE

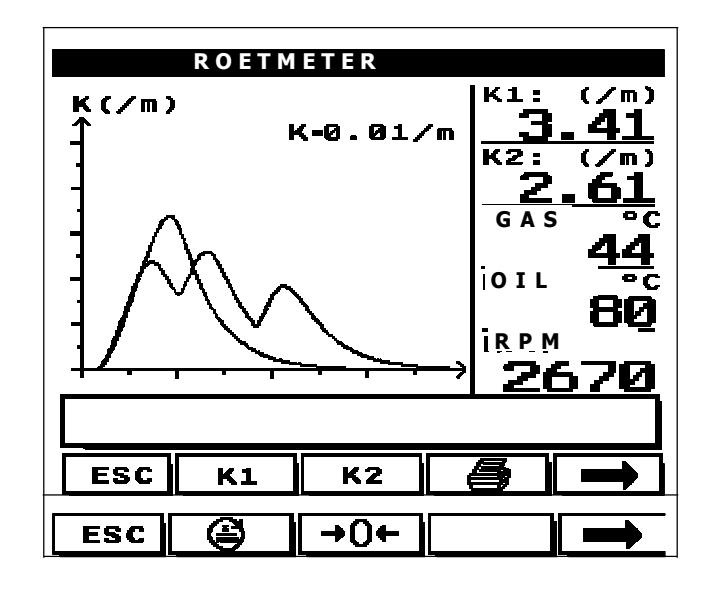

 $\overline{\mathbf{K1}}$  $K<sub>2</sub>$ • Uitvoeren /Overschrijven :

Druk op K1 en/of K2 voor testen. Wanneer een acceleratie is gedetecteerd, wordt de curve op het scherm afgebeeld. Om de curve 1 of 2 te overschrijven, druk op "ERA K1 en/of K2" Er kunnen nu opnieuw testen uitgevoerd worden.

a,

• Print:

Print de curve af.

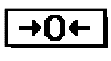

• Automatisch nulstellen:

Kalibreer de roetmeter. De uitlaat probe mag niet in de uitlaatpijp gestoken zijn, wanneer het nulpunt instellen bezig is.

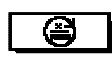

• Toerental mode:

Selecteer de juiste toerental opnemer. Dit is afhankelijk met welke opnemer wordt gewerkt.

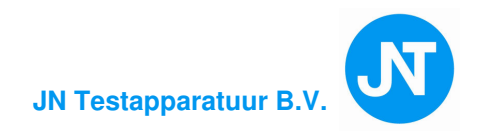

# **3.8. FOUTCODES ROETMETER**

#### **3.8.1. Fout meldingen.**

#### <<Nulstellen even wachten aub>>

Deze melding verschijnt een paar seconden aan het eind van het automatisch nulpunt instellen. Dit duurt maximaal 4 seconden. Het is geen fout, het betekend dat de roetmeter bezig met het resetten en instellen van het nulpunt, **Wacht.**

#### <<Power buiten bereik>>

De meetbuis spanning ligt tussen 195 en 253 VAC. Binnen die waarde, werkt de meetbuis correct, het controleert de netspanning.

#### <<Lens met roet bedekt>>

De lenzen van meetbuis zijn vervuild en moeten gereinigd worden, zoals eerder omschreven.

#### <<Ventilator defect>>

De luchtstroom is onstabiel en niet constant van lengte. Bel de service dienst.

#### <<EEprom fout>>

Dit mag niet verschijnen. Bel service dienst om het programma te herinstalleren. De metingen hebben geen geldige waarde.

#### <<Sensor probleem>>

Een van de temperatuursensoren heeft een probleem. Bel de service dienst.

#### <<Voorverwarming>>

De meetbuis moet minstens 60 ºC hebben bereikt. Het is belangrijk om een opwarmtijd van 3 tot 6 minuten is acht te nemen.

#### <<Detector temp. buiten bereik>>

De temperatuur van de optische detector moet tussen 25 ºC en 45 ºC liggen Na de opwarmtijd zal deze melding verdwijnen. **Wacht.**

#### <<Tijd verstreken>>

Als er geen acceleratie binnen de gestelde tijd heeft plaatsgevonden, zal deze melding verschijnen

#### <<Probe aansluiten>>

Deze melding verschijnt direct als er geen meting van de desbetreffende probe wordt waargenomen.

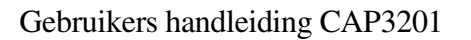

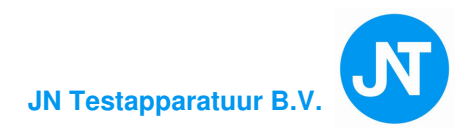

#### <<Meting ongeldig>>

De roetmeter meet verschillende piekwaarde en is gereed om een berekening te maken. Geef direct gas bij het accelereren.

#### <<Druk op ESC en start (opnieuw)>>

Deze melding verschijnt wanneer er een fout optreed tijdens de test. De test wordt afgebroken door op ESC te drukken en moet opnieuw gestart worden.

#### 3.8.2. Gebruiksaanwijzingen (geen fout melding)

#### $<<$ Acceleratie N° x>>

Dit betekend de volgende acceleratie test. Trap het gaspedaal volledig in voor een test als deze mededeling verschijnt.

#### <<Meting is bezig>>

De acceleratie is gedetecteerd. Het gaspedaal moet ingedrukt blijven gedurende de acceleratie.

#### <<Gaspedaal loslaten>>

Als deze melding verschijnt, het gaspedaal rustig loslaten totdat het stationair toerental is bereikt en de meetunit de meting doorgeeft aan de CPU.

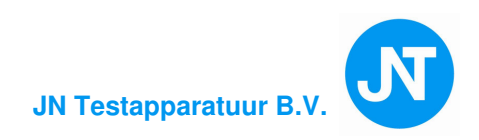

# **4. CONFIGURATIE**

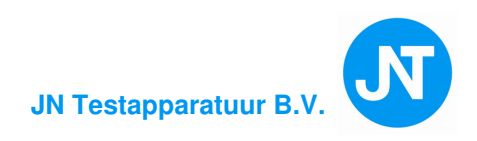

# **4.1. ALGEMEEN**

Om te beginnen met deze toepassing, selecteer "Configuratie" in het hoofdmenu. Het volgende verschijnt:

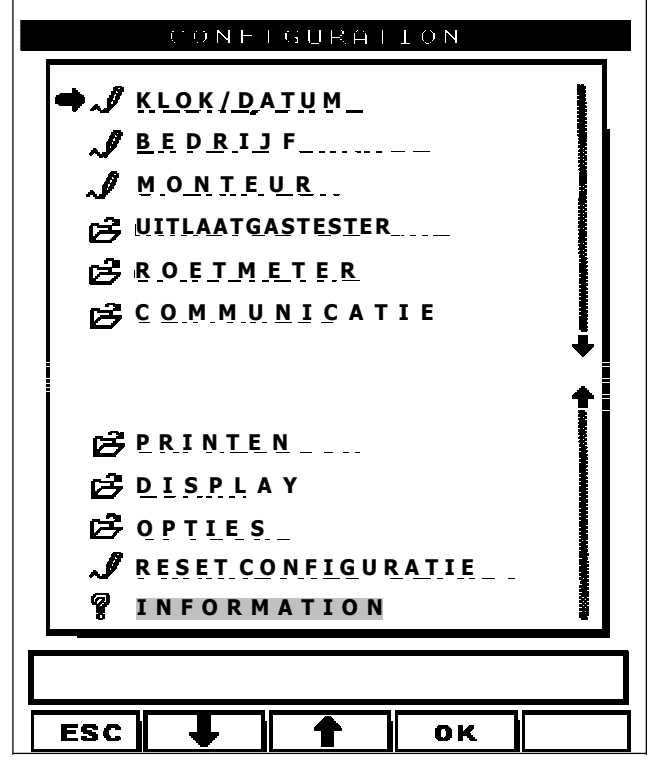

Dit is een rol menu met verschillende opties Elke optie heeft z'n eigen "parameter instelling"scherm.

**Alle** scherm functies worden omschreven.

# **4.2. KLOK en DATUM:**

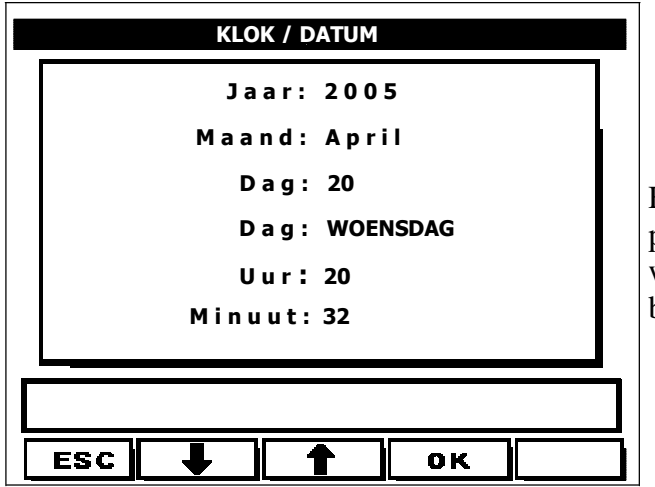

#### **Installeer de tijd en datum.**

Elk veld kan veranderd worden door met de pijltoetsen omhoog of omlaag een andere waarde in te vullen. Met de "OK" toets bevestigen en met ESC het menu verlaten.

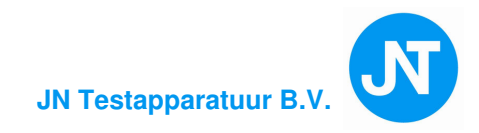

# **4.3. GARAGE BEDRIJF:**

Hier kan met het toetsenbord het garage bedrijf worden ingevoerd.

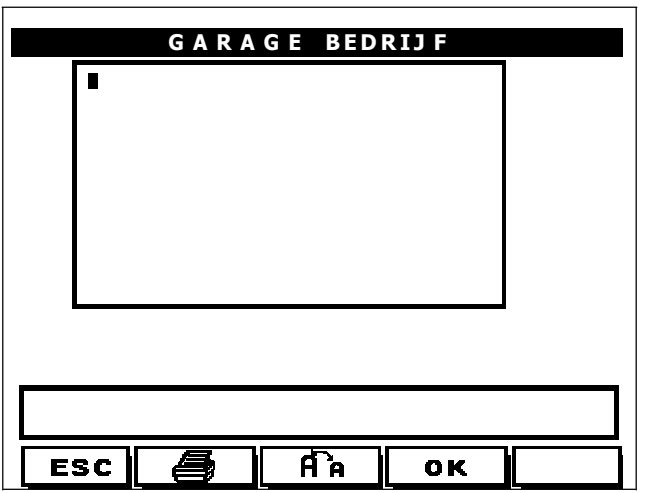

Om data te typen eerst het volgende:

• De 5 toetsen onder het LCD scherm; indien het qwerty toetsenbord niet aanwezig is. De UP en DOWN pijlen maken het mogelijk om te schuiven van de tekst op het scherm,nummers en figuren. De **>>** toets maakt het mogelijk om naar een volgend cijfer, letter, symbool enz. enz. te gaan of te veranderen. Omgekeerd de toets **<<** geeft de mogelijkheid om terug te gaan naar het voorgaand teken en of kenmerk. De OK toets veranderd van entre zone, naar de NOTES zone. Na deze zone, verlaat het programma de procedure.

• Het toetsenbord gebruikt de volgende toetsen; De UP, DOWN pijltoetsen om van regel te veranderen. Om een karakter te veranderen, gebruik de ← (backspace) toets gelokaliseerd uiterst rechts van het toetsenbord, of de LINKER pijl toets. om van programma te veranderen, druk op ENTER of de OK toetst (5-key onder het LCD scherm).

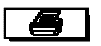

**Met de printertoets kan het resultaat worden bekeken.** 

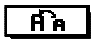

In kleine letters en /of grote letters.

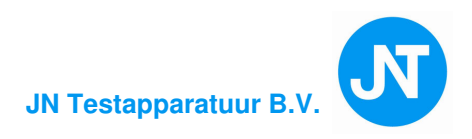

# **4.4. MONTEUR:**

In dit menu kunnen 9 monteurs met voor en/of achternaam worden ingevuld. Elke monteur heeft zijn eigen specifieke nummer. Het invullen op het LCD scherm is dezelfde procedure als die van het garage bedrijf .

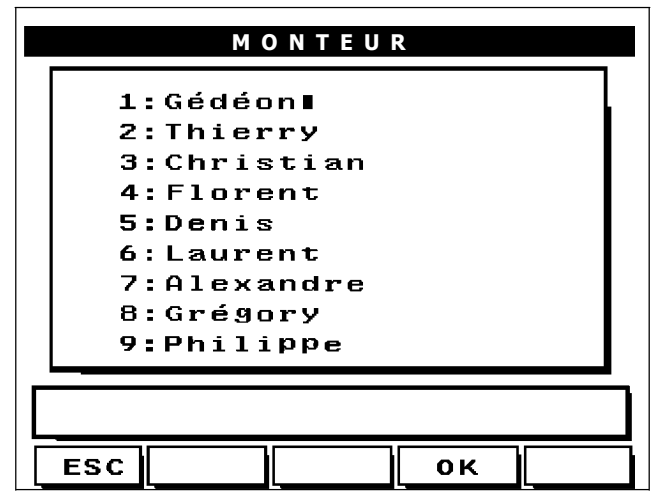

In het hoofdmenu kan de monteur zijn naam invullen door op het toetsenbord het monteur nummer in te toetsen, waardoor in het scherm achter **Mon.:** zijn of haar naam komt te staan.

# **4.5. UITLAATGASTESTER**

Dit menu geeft toegang aan meerdere selecties van o.a. stand-by interval, menu keuze of lambda en CO in 2 of 3 digit weergegeven dient te worden,  $O_2$  sensor, lek test menu en configuratie menu. Vervolgens kunnen de gekozen menu,s worden geopend. Het menu toegang via code is alleen bestemd voor Kroesbeek Electronica

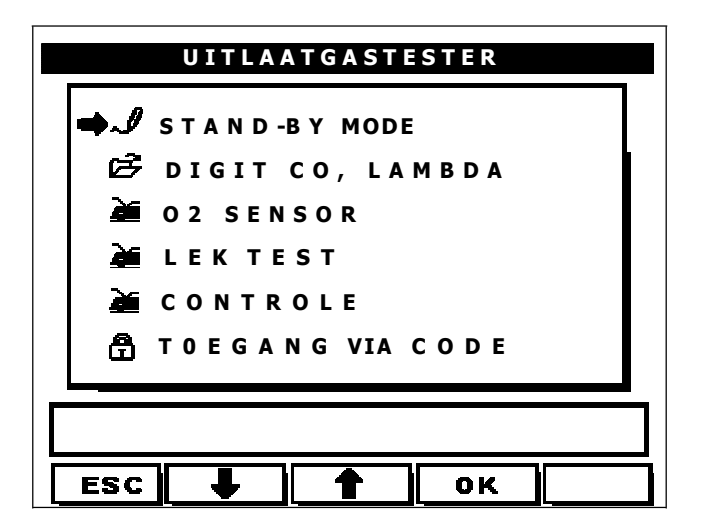

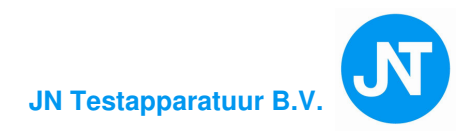

#### **4.5.1. Stand-by mode**

Selecteer stand-by mode > ENTER of OK.

Er kan in dit menu een tijd ingesteld worden via de pijltoetsen om de tester te laten werken en of activeren.

#### **4.5.2. Digit CO, Lambda**

Er kan een selectie gemaakt worden om de digit,s achter de komma met 2 of 3 digit in het meetmenu te laten verschijnen.

Opmerking:

Als de CO op 3 digit's wordt gezet, is de uitlaatgastester in hoge resolutie, zoals ook de HC meetwaarde. De meting in de hoge resolutie voor de HC meetwaarde –13 ppm vol in 2000 ppm vol met 1 ppm vol nauwkeurigheid. In de normale stand –13 ppm vol in 20000 ppm vol met 10 ppm vol nauwkeurigheid .

#### **4.5.3. O2 sensor (Zuurstof sensor)**

Waarschuwing :De tester moet uitgeschakeld zijn.

De sensor heeft een levensduur van ± 24 maanden na installatie. Vervang alleen het toegelaten type.  $(O_2 \text{ naast FD filter}$  zie 1.2.4.)

- 1. Maak de molex stekker los
- 2. Schroef  $O_2$  sensor los
- 3. Schrijf een datum op de nieuwe O<sub>2</sub> sensor
- 4. Installeer de  $O_2$  sensor en steek de molex stekker op de juiste plaats terug
- 5. Ga naar het  $O_2$  SENSOR menu: selecteer NIEUWE  $O_2$  SENSOR INSTALLEREN

Kies hoofdmenu > selecteer CONFIGURATIE, ENTER

- selecteer UITLAATGASTESTER, ENTER
- $\triangleright$  selecteer O<sub>2</sub> SENSOR, ENTER
- $\triangleright$  selecteer NIEUWE O<sub>2</sub> SENSOR INSTALLEREN, volg nu de instructies die op het LCD scherm verschijnen.
- Na het initialiseren: druk op ESC om terug te gaan naar het hoofdmenu.

Het controleren van de zuurstof sensor

Zelfde procedure als hierboven, alleen nu selecteren:  $O_2$  SENSOR STATUS De procedure die op het LCD scherm komt, uitvoeren. Het resultaat verschijnt op het LCD scherm. Druk op ESC om terug te gaan naar het hoofdmenu.

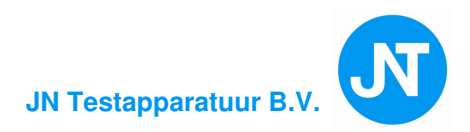

#### **4.5.4. Lek test procedure**

Lek test (om 24 uur een lek test uitvoeren)

- Van hoofdmenu selecteer CONFIGURATIE, ENTER
- selecteer UITLAATGASTESTER , ENTER
- Selecteer LEK TEST
- LET OP! **gasuitgang** is **3** op de tekening van pag.12
	- 1. Dicht de **uitlaat probe** af, druk op de ENTER toets:
	- 2. Voortgang tester  $\pm$  11s het resultaat is: goed of fout, druk op  $\sqrt{a^2 + b^2}$
	- 3. **Afdichting** van de probe **verwijderen**:
	- 4. Dicht de **gasuitgang** af van de uitlaatgastester , druk op de ENTER toets:
	- 5. Voortgang tester  $\pm$  11s het resultaat is: goed of fout, druk op  $\sqrt{\alpha K}$
	- 6. **Afdichting** gasuitgang **verwijderen**:
	- 7. Verlaten druk op $\sqrt{\text{esc}}$

#### **4.5.5. Controle test**

Dit menu bestaat uit 3 gedeelte (PG1 en PG2).

Het  $1^e$  menu (PG1) geeft de inhoud weer in real time van de MB (Micro Bench).

Het  $2^e$  menu (PG2) geeft o.a. datum van de kalibratie, P.E.F. en checksum aan.

Met de printtoets worden de gegevens op een printafdruk gezet.

#### **4.5.6. Code programma**

Is alleen voor Kroesbeek Electronica voor o.a. Herkalibratie of Service.

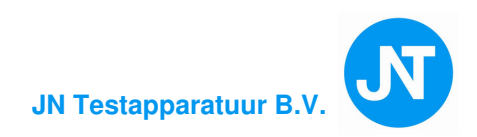

# **4.6. ROETMETER:**

Wanneer de gebruiker ROETMETER selecteert, is het volgende menu scherm actief:

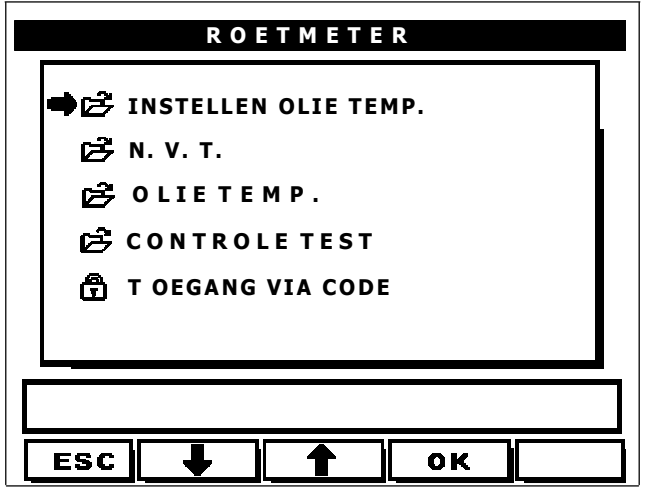

#### **4.6.1. Instellen Olie temp.:**

Twee functies zijn er mogelijk:

- 1. **Olie temp. 60 ºC >** is een vaste waarde als dit is geselecteerd, moet het voertuig minstens een motortemp. hebben van 60 ºC. Druk op OK.
- 2. **Olie temp. instellen** > Als dit is geselecteerd kan er elk ingestelde olie temperatuur gemeten worden. Druk op OK.

Voorbeeld: ingesteld op 60 ºC motor temp. moet minsten 60 ºC zijn. Ingesteld op 10 ºC temperatuur boven 10 ºC worden als OK gemeten. **Standaard: 2** 

#### **4.6.2. Olie temperatuur:**

#### **JA of NEE:**

Hiermee wordt bedoeld dat de gemeten waarde op de print strook wordt afgedrukt. **Standaard: JA**

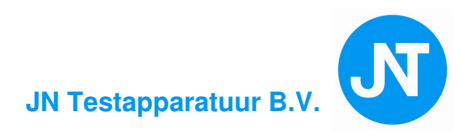

#### **4.6.3. Controle test:**

Dit menu geeft de gebruiker een inzicht van een correct functionerende roetmeter. Drie pagina's kunnen worden bekeken d.m.v. **PG1, PG2 en PG3** toets in te drukken. Ook is dit menu een hulpmiddel om de vragen van Kroesbeek Electronica te beantwoorden.

- **PG1.** Dit menu geeft de data van de meetbuis. Voorbeeld: De omgevingstemp. is correct tussen de 0 ºC en 50 ºC. Alle meldingen moeten op "Nee" staan. Bij een "Ja": betekend een fout.
- **PG2.** Dit menu geeft de data van de CPU unit, tevens de meetwaarde in  $%$  en K m<sup>-1</sup>. Ook op deze pagina het resultaat van de roetmeter status.
- **PG3.** Dit menu geeft de actuele waarde aan. CK en CN filters zijn de elektrische filters die worden gebruikt voor de meetbuis. Ook worden Software versie en serie nummer in dit menu vermeld.

Twee andere functies zijn ook beschikbaar via de toets:

- a) Automatisch nulstellen:  $\rightarrow$ **0** $\leftarrow$  Deze toets brengt de automatische nulpunt instellen in werking. Zolang de nulpunt waarde nog niet is bereikt, automatische nulpunt instellen herhalen.
- b) Fout van de roetmeter evalueren: **Test** Deze toets activeert een automatische testfunctie door het elektrische filter op 50% van z'n waarde in te stellen, afhankelijk van de nauwkeurigheid van het meetinstrument voor controle. Een foutmelding volgt, in aanmerking genomen als het resultaat kleiner dan 5% wordt overschreden.

Het resultaat is af te lezen van het scherm in 2 delen:

- 1. Resultaat is gebruikt filter
- 2. Variatie is Roetmeter goed of fout

Bij een melding "fout" kunnen de meet lenzen gereinigd worden en daarna de test weer uitvoeren.

#### **4.6.4. Toegang via code:**

Mag alleen door personeel van Kroesbeek Electronica worden uitgevoerd. Dit programma kan alleen worden uitgevoerd met een code. In dit menu worden o.a. de jaarlijkse kalibratie opties uitgevoerd.

Nu 2 x op ESC drukken om weer in het configuratie menu te komen.

#### **4.6.5. COMMUNICATIE**

Er zijn 2 items onder dit menu: PC en TRANMISSIE. **(Standaard: PC)**  Dit zijn opties om met een PC of Notebook een link te maken. Er is extra PC software voor nodig om het programma van de roetmeter af te lezen.

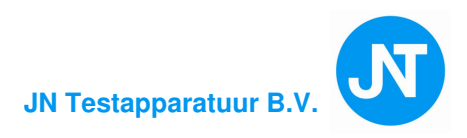

# **4.7. PRINTEN**

Dit menu bestaat uit twee submenus:

- "AANT. PRINT STROKEN": Keuze 1,2 of 3. De stroken worden automatisch afgedrukt na de print opdracht**. Standaard: 1**
- "PRINTER": Intern of Extern. Extern is niet mogelijk.

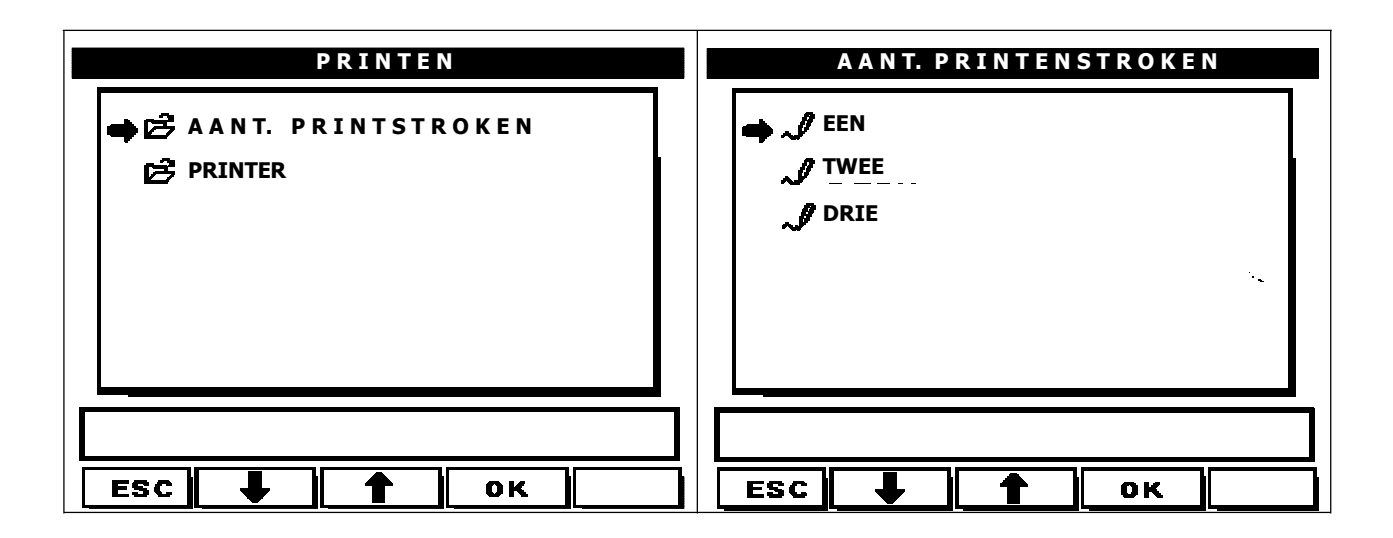

# **4.8. LCD SCHERM:**

Normaal (blauwe achtergrond) letters wit Omkeren witte achtergrond, letters blauw **Standaard = Normaal** 

Aan de achterkant van de tester kan het contrast van het beeld met de **"Contrast controller voor LCD scherm"** afgesteld worden.

# **4.9. OPTIES**

 $\overline{a}$ 

Kan alleen door Kroesbeek Electronica uitgevoerd worden.

# **4.10. RESET CONFIGURATIE**

In dit menu worden alle ingevoerde informatie zoals, naam bedrijf, monteur gewist en komt de tester weer in de fabriek instellingen.

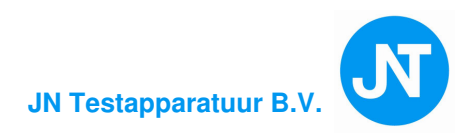

# **5. Aftersales Service**

#### **Equipment gegevens:**

Codenummer No.:………………………………………………….. Type: CAP3200-………. (Roetmeter/Uitlaatgastester/Combi)

Serienummer:……………………………………………………….

Datum aflevering:…………………………………………………..

#### **Klant:**

.

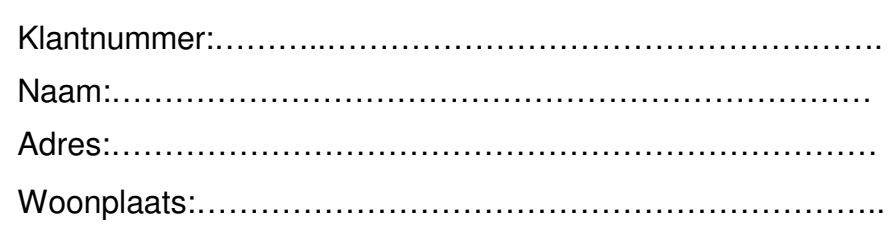

#### **Aflevering procedure en instructie door:**

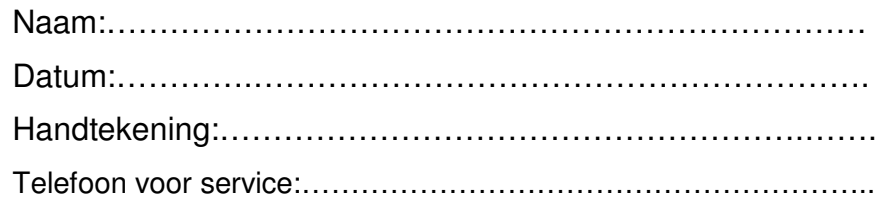

#### **Belangrijk: Gebruik deze gegevens bij storingen en vragen.**